# <span id="page-0-0"></span>VYSOKÉ UČENÍ TECHNICKÉ V BRNĚ

BRNO UNIVERSITY OF TECHNOLOGY

### FAKULTA INFORMAČNÍCH TECHNOLOGIÍ ÚSTAV INFORMAČNÍCH SYSTÉMŮ

FACULTY OF INFORMATION TECHNOLOGY DEPARTMENT OF INFORMATION SYSTEMS

SYMBIAN S60

BAKALÁŘSKÁ PRÁCE BACHELOR'S THESIS

AUTOR PRÁCE JAN POKORNÝ AUTHOR

BRNO 2009

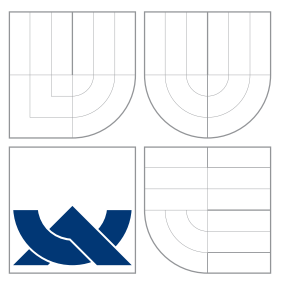

# VYSOKÉ UČENÍ TECHNICKÉ V BRNĚ

BRNO UNIVERSITY OF TECHNOLOGY

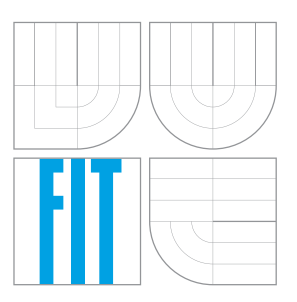

FAKULTA INFORMAČNÍCH TECHNOLOGIÍ ÚSTAV INFORMAČNÍCH SYSTÉMŮ

FACULTY OF INFORMATION TECHNOLOGY DEPARTMENT OF INFORMATION SYSTEMS

SYMBIAN S60 SYMBIAN S60

BAKALÁŘSKÁ PRÁCE BACHELOR'S THESIS

AUTHOR

**SUPERVISOR** 

AUTOR PRÁCE JAN POKORNÝ

VEDOUCÍ PRÁCE Ing. PETR CHMELAŘ

BRNO 2009

Zadání bakalářské práce/7501/2008/xpokor04

Vysoké učení technické v Brně - Fakulta informačních technologií

Ústav informačních systémů

Akademický rok 2008/2009

#### Zadání bakalářské práce

Řešitel: Pokorný Jan

Obor: Informační technologie

Téma: Symbian S60

Kategorie: Alg. a datové struktury

Pokyny:

- 1. Seznamte se s prostředky operačního programu Symbian.
- 2. Zaměřte se na Symbian S60 a jeho implementací v současných SmartPhonech.
- 3. Prozkoumejte práci s běžnými typy dat a událostí v mobilních telefonech, jako jsou hovory, zprávy, kontakty, jejich skupiny, profily nebo multimediální soubory a události při jejich přijetí, odesílání, respektive modifikaci.
- 4. Navrhněte aplikaci, která bude demonstrovat výše uvedené možnosti operačního systému Symbian.
- 5. Aplikaci implementujte a ukažte její funkčnost na příkladě možnosti nastavení individuálního vyzvánění pro každou skupinu při přijetí zprávy.
- 6. Diskutujte navržené řešení a jeho případné rozšíření.

Literatura:

- · Harrison, Richard. Programujeme aplikace Symbian OS v jazyce C++. Vyd. 1. Brno: Computer Press, 2006. 407 s. ISBN 80-251-1243-8.
- . DIGIA Inc. Programming for the Series 60 platform and Symbian OS. Chichester: John Wiley & Sons, c2003. 521 s. ISBN 0-470-84948-7.
- . Nokia Corporation. Getting started: professional development of mobile applications. 2008. http://www.forum.nokia.com/main/resources/getting\_started/#professional\_developer

Při obhajobě semestrální části projektu je požadováno:

· 1. a 2. bod zadání.

Podrobné závazné pokyny pro vypracování bakalářské práce naleznete na adrese http://www.fit.vutbr.cz/info/szz/

Technická zpráva bakalářské práce musí obsahovat formulaci cíle, charakteristiku současného stavu, teoretická a<br>odborná východiska řešených problémů a specifikaci etap (20 až 30% celkového rozsahu technické zprávy).

Student odevzdá v jednom výtisku technickou zprávu a v elektronické podobě zdrojový text technické zprávy, úplnou programovou dokumentaci a zdrojové texty programů. Informace v elektronické podobě budou uloženy na standardním nepřepisovatelném paměťovém médiu (CD-R, DVD-R, apod.), které bude vloženo do písemné zprávy tak, aby nemohlo dojít k jeho ztrátě při běžné manipulaci.

Vedoucí:

#### Chmelař Petr, Ing., UIFS FIT VUT

Datum zadání: 1. listopadu 2008 Datum odevzdání: 20. května 2009ké učení TECHNICKÉ V BRNĚ

Fakulta informačních technologií Ústav informačních systémů 612 66 Brno, Božetšchova 2

 $t^2$ 

doc. Dr. Ing. Dušan Kolář vedoucí ústavu

### Abstrakt

Symbian OS spolu se svými nadstavbami (uživatelské rozhraní a sada aplikací) tvoří softwarovou základnu pro mobilní telefony kategorie smartphone. Příkladem budiž platforma S60, jíž se zaobírá tato práce. Významná část je věnována teoretickému přehledu ohledně Symbianu a S60, nicméně hlavní náplní je realizace ukázkové aplikace. Ta umožňuje uživatelsky přizpůsobitelná upozornění na příchozí krátké textové zprávy (SMS) podle různých kritérií. Implementována byla v jazyce C++ (se svými specifiky pro Symbian) za použití vývojového prostředí (IDE) Carbide.c++ 2.0 a standardního balíku pro vývoj aplikací (SDK) pro S60 ve verzi 3rd Edition (počáteční verze a Feature Pack 1), orientovaných na tento jazyk. Na příkladu této aplikace jsou demonstrovány některé rysy vývoje pro platformu S60 spolu s prostředky pro přístup k relevantním druhům dat a pro provádění souvisejících operací.

### Abstract

Symbian OS with its additions (consisting of a user interface and an application suite) forms a software base for so-called smartphones. S60 platform that is the aim of this thesis is one such example. Although a significant part is dedicated to a theoretical overview covering Symbian and S60, the main goal is to develop a sample application. It enables customizable notifications for incoming short text messages (SMS) according to various criteria. It has been implemented in (Symbian-specific)  $C++$  with the use of  $C++$  orientated development environment (IDE) Carbide.c++ 2.0 and standard development kit (SDK) for S60 3rd Edition (initial release and Feature Pack 1). This application serves as an example to demonstrate some characteristics of the development for this platform as well as the means of an access to the relevant sorts of data and performing the relevant operations.

### Klíčová slova

Symbian OS, platforma S60, smartphone, Nokia, Carbide.c++, ukázková aplikace, SMS zpráva, uživatelsky přizpůsobitelné upozornění na příchozí zprávu

### Keywords

Symbian OS, S60 platform, smartphone, Nokia, Carbide.c++, sample application, SMS message, customizable notification for an incoming message

### **Citace**

Jan Pokorný: Symbian S60, bakalářská práce, Brno, FIT VUT v Brně, 2009

### Symbian S60

### Prohlášení

Prohlašuji, že jsem tuto bakalářskou práci vypracoval samostatně pod vedením pana Ing. Petra Chmelaře. Uvedl jsem všechny prameny, ze kterých jsem čerpal.

. . . . . . . . . . . . . . . . . . . . . . .

Jan Pokorný 20. května 2009

### Poděkování

Děkuji vedoucímu práce, panu Ing. Petru Chmelařovi, za podnětné připomínky a pomoc s praktickým testováním výsledné aplikace.

© Jan Pokorný, 2009.

Tato práce vznikla jako školní dílo na Vysokém učení technickém v Brně, Fakultě informačních technologií. Práce je chráněna autorským zákonem a její užití bez udělení oprávnění autorem je nezákonné, s výjimkou zákonem definovaných případů.

# Obsah

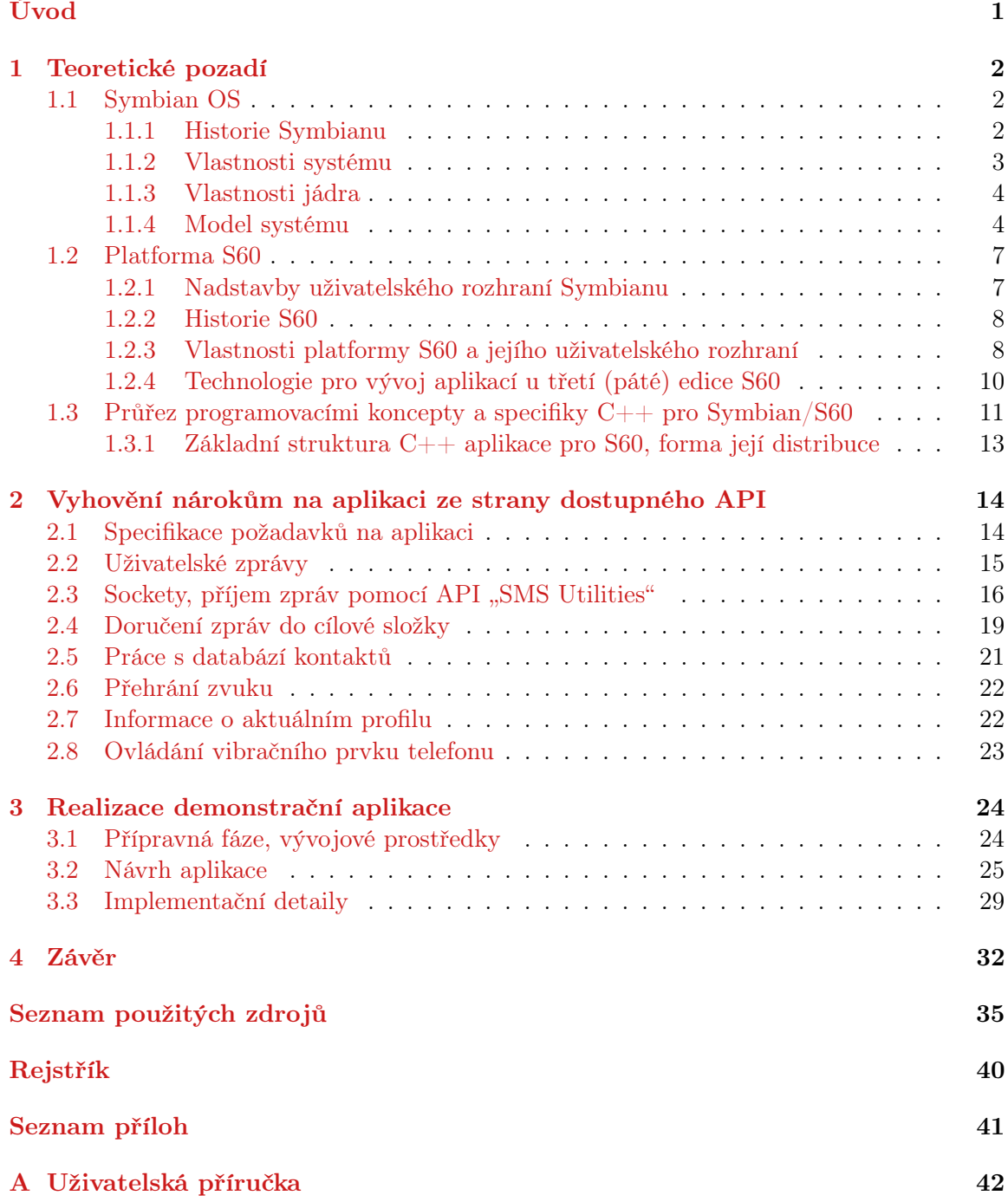

# <span id="page-6-5"></span>Úvod

<span id="page-6-0"></span>Vznik mobilních telekomunikačních sítí, zejména  $GSM^1$  $GSM^1$ , významně změnil pohled na běžně dostupné prostředky dorozumívání lidí na dálku. Oproti klasické telefonní síti odpadá fixování na tel. rozvody, spojení se sítí zajišťuje bezdrátové přenosné zařízení – mobilní telefon (dále také, v závislosti na kontextu, jen telefon, popř. MT). Při současné popularitě mobilní telekomunikace jej málokdo nepoužívá. Na základě různých požadavků spotřebitelů docházelo s postupným rozšiřováním funkcí MT k jejich rozdělení do několika kategorií.

Vznikl, mimo jiné, i segment ,,chytrých telefonů'', tzv. smartphones, což není přesně ohraničený pojem. Za obecný znak takových MT však můžeme považovat vybavenost operačním systémem (dále také OS) a základní sadou aplikací s možností přidávat aplikace další, ať už je jejich vývoj dostupný všem, nebo jen omezenému okruhu partnerů výrobce telefonu/OS. Smartphony také zastanou roli zařízení  $PDA^2$  $PDA^2$ , o ty samostné tak opadl zájem (viz [\[10\]](#page-41-0)).

Mezi ostatními stávajícími OS pro MT, jakými jsou BlackBerry OS, Windows Mobile, *iPhone OS*, případně i Linux, si první pozici (dle  $[9]$ ) drží Symbian OS (dále také Symbian)<sup>[3](#page-6-3)</sup>. Právě s tímto systémem — počítaje v to i jeho nadstavbu S60 platform (dále také S60,  $\mathit{platforma}$   $\mathit{S60}$ ) společnosti Nokia — je spjata tato bakalářská práce.

Jejím cílem je vhodným způsobem na konkrétní aplikaci demonstrovat možnosti této platformy, zejména ve vztahu k uživatelským datům a k systémovým událostem. Pro tento účel nabídnul vedoucí práce o aplikaci konkrétní představu, jíž jsem se také řídil (viz zadání práce, umístěné za titulním listem). Z možných technologií pro implementaci jsem zvolil jazyk  $C_{++}$  jakožto nativní programovací jazyk pro Symbian.

Vlastní text je rozdělen do tří částí. V kapitole [1](#page-7-0) je práce zasazena do kontextu vlastností Symbianu a jeho nadstaveb uživatelského rozhraní s těžištěm v platformě S60. Kapitola [2](#page-19-0) představuje most mezi teorií a realizací demonstrační aplikace. Přibližuji v ní, jakých odpovědí se mi dostalo ze strany dokumentace programovacího rozhraní pro C++ na otázky, jakým způsobem dostát dílčím požadavkům na ni. Abych k tomu mohl přistoupit, musel jsem je napřed podrobněji specifikovat. Kapitola [3](#page-29-0) se pak už přímo týká vývoje zmíněné ukázkové aplikace. To zahrnuje přípravnou fázi, kde se zabývám mj. vývojovými prostředky, dále fáze návrhu a implementace. V závěru (kap. [4\)](#page-37-0) jsou pak diskutovány praktická funkčnost aplikace, její současný stav vývoje, související problémy a její případná budoucí rozšíření.

Za ním je seznam použitých zdrojů — v češtině je mi známa pouze kniha ,,Harrison: Programujeme aplikace pro Symbian OS'', avšak z důvodu ne úplné aktuálnosti a pro své nedobré zkušenosti s překlady minoritních publikací jsem se ji rozhodl vynechat a soustředit se pouze na zahraniční tituly a webové zdroje<sup>[4](#page-6-4)</sup>. Následuje rejstřík, na samém konci je pak seznam příloh spolu s jedinou textovou přílohou, uživatelskou příručkou k vytvořené aplikaci.

<span id="page-6-1"></span> $1_G$ lobal System for Mobile communications, standard pro mobilní komunikaci

<span id="page-6-2"></span> $^{2}$ personal digital assistant, občas se používá český překlad *osobní digitální pomocník* 

<span id="page-6-3"></span> $^3$ výslovnost k poslechu např. na  $\texttt{http://forvo.com/word/symbian/>}$ 

<span id="page-6-4"></span><sup>4</sup> odkazy (většinou na web) ilustrativního charakteru umisťuji sem, do poznámek pod čarou

## <span id="page-7-9"></span><span id="page-7-0"></span>Kapitola 1

# Teoretické pozadí

Tato kapitola podává základní informace zejména o Symbianu a jeho nadstavbě S60. Závěrečná část kapitoly — o používaných konceptech a idiomech, o struktuře kódu pro nativní aplikace a formě jejich distribuce — je o něco stručnější, protože k této problematice existuje množství podrobněji zpracovaných materiálů. U většiny odborných výrazů je uvedena česká i anglická varianta.

#### <span id="page-7-1"></span>1.1 Symbian OS

Tato podkapitola vychází, kromě explicitně zmíněných pramenů, z následujících zdrojů (v textu jsou případně poznačeny také konkrétní strany):

- celá podkapitola: [\[4\]](#page-40-2), [\[51\]](#page-44-0)
- historie Symbianu:  $[11]$ ,  $[35]$ ,  $[37]$
- vlastnosti systému, jádra a model systému: [\[6\]](#page-40-3) (kap. [\[7\]](#page-40-4)), [\[48\]](#page-44-1)

#### <span id="page-7-2"></span>1.1.1 Historie Symbianu

Symbian má svůj původ v projektu  $EPOC<sup>1</sup>$  $EPOC<sup>1</sup>$  $EPOC<sup>1</sup>$  od Psion Software (divize společnosti Psion specializovaná na vývoj operačního systému a aplikačního software), prvně vydanému v roce 1997. Byl to 3[2](#page-7-4)bitový OS pro vestavěné systémy na bázi procesorů  $(CPU^2)$   $ARM^3$  $ARM^3$ , napsán "od nuly" v  $C++^4$  $C++^4$  jako následovník předchozích OS Psionu — 16bitového $^5$  $^5$  a dvou generací 8bitových [\[4\]](#page-40-2) (s. 19). Všechny tyto systémy byly používány v produktech Psionu (digitální organizéry, PDA), ovšem EPOC byl už také zamýšlen pro licencování dalšími stranami. Zaměření EPOCu na malá přenosná zařízení s omezenými výpočetními zdroji napájená bateriemi a systémem umístěným v  $ROM^6$  $ROM^6$  předurčovalo možné zájemce.

Nejvýznamnějším počinem na tomto poli byl v roce 1998 vznik společnosti Symbian, sdružující Psion a výrobce MT Ericsson, Motorola a Nokia (později se přidala Matsushita a pak i někteří další), za účelem vývoje EPOCu pro v té době výhledově plánovaná zařízení

<span id="page-7-3"></span> $^{1}$ zpětně označován jako  $EPOC32$ , kvůli jednoznačnosti — viz dále

<span id="page-7-5"></span><span id="page-7-4"></span> $^{2}$ central processing unit

 $^3$ 32bitové procesory s redukovanou instrukční sadou, viz [<http://en.wikipedia.org/wiki/ARM\\_](http://en.wikipedia.org/wiki/ARM_architecture) [architecture>](http://en.wikipedia.org/wiki/ARM_architecture)

<span id="page-7-6"></span> $^4$ podotkněme, že v té době ještě nebylo C++ standartizováno, k tomu došlo v roce 1998, viz  $\texttt{thtp:}$ [//en.wikipedia.org/wiki/C++#Language\\_standard>](http://en.wikipedia.org/wiki/C++#Language_standard)

<span id="page-7-7"></span> $^5$ zpětně označován jako  $EPOC16$ 

<span id="page-7-8"></span><sup>&</sup>lt;sup>6</sup>read-*only memory*, označuje paměť jen pro čtení

<span id="page-8-10"></span>s vlastnostmi MT i PDA (zmíněné smartphony). Po jeho uvedení ve verzi EPOC Release 5  $(ER5)^7$  $(ER5)^7$  došlo k přejmenování projektu a příští verzí byl již Symbian OS 6.0.

Z pozdějších vývojových změn zmiňme alespoň zavedení bezpečnostního modelu pod označením Platform Security od verze 9 [\[8\]](#page-40-5). Zavádí sadu ,,oprávnění'' (capabilities), kdy v závislosti na jejich udělení konkrétní aplikaci mohou být této zpřístupněny jinak odepřené, chráněné funkce systému (především operace s jeho ,,choulostivými'' částmi). Taková oprávnění může v případě aplikace s méně náročnými požadavky na ně udělit přímo uživatel během instalace (pokud to výrobce daného MT umožní), v opačném případě musí být daný instalační soubor (tzv. SIS) digitálně podepsán. Primárně k tomu slouží program Symbian Signed, jehož styčným bodem je webový portál symbiansigned.com  $[46]$ . Ačkoli má především komerční ráz, tj. je orientován na výrobce placených aplikací, poskytuje možnosti i pro vývojáře *freeware, open source*<sup>[8](#page-8-2)</sup> či vlastních pokusných aplikací. Zavedení Platform Security bylo, krom nového  $ABI^9$  $ABI^9$ , i hlavní příčinou porušení binární kompatibility mezi verzí 8 a 9.

V době psaní této práce je 100% vlastníkem společnosti Symbian Nokia [\[33\]](#page-43-2). Toho času nejnovější verzí je Symbian OS 9.5, avšak žádný jím vybavený MT zatím není na trhu.

#### <span id="page-8-0"></span>1.1.2 Vlastnosti systému

Symbian je úzce zaměřen na mobilní zařízení, primárně smartphony. Odtud plynou jeho cílová skupina v podobě běžných uživatelů (,,netechniků''), jeho hlavní poslání v provozování široké škály uživatelských aplikací a komunikačních služeb i akcent na grafické uživatelské rozhraní (GUI, dále také UI). Nelze opomenout ani potřebu úsporného provozu na baterie a podpory národních prostředí i lokalizace aplikací. Z hlediska uživatelů nelze tolerovat nestabilitu, systém by měl být schopen nepřetržitého provozu, bez restartu, i celé roky.

Symbian lze klasifikovat jako 32bitový jednouživatelský víceúlohový (multitasking) operační systém s obecně *preemptivním prioritním plánováním*<sup>[10](#page-8-4)</sup> a ochranou paměti. Tradiční je i jeho návaznost na CPU ARM a uložení v ROM, kde také bývá obyčejně přímo spouštěn (technika  $XIP^{11}$  $XIP^{11}$  $XIP^{11}$ ). Základním souborovým systémem je  $FAT^{12}$  $FAT^{12}$  $FAT^{12}$  (DOSovské pojetí cest, např. C:\sys\), ovšem pro persistenci dat Symbian nabízí i prostředky vyšší úrovně [\[4\]](#page-40-2) (s. 68–70).

Již od dob EPOCu byl systém kompletně podřízen objektově-orientovanému (dále také OO) návrhu, implementovanému v C++ (na nejnižší úrovni je místy použit i asembler a C). Typickým znakem je modularita na všech úrovních systému formou ,,zásuvných modulů''  $(\text{plug-ins})$  a používání tzv. frameworků<sup>[13](#page-8-7)</sup>. Poskytování služeb a sdílení prostředků funguje na principu klient–server , přičemž ,,odběratelů'' je obecně více. V Symbianu je uplatňováno paradigma řízení událostmi (event-driven/based), hojné je asynchronní pojetí systémových aktivit, kdy svou roli sehrává mechanismus blízký návrhovému vzoru *observer*<sup>[14](#page-8-8)</sup>. Sem zapadá např. model komunikace mezi klientem a serverem typu ,,žádost o službu – zpětné volání (tzv. callback) žadatele''. Struktura aplikací podléhá návrhovému/architektonickému vzoru *model–view–controller*  $(MVC)^{15}$  $(MVC)^{15}$  $(MVC)^{15}$ *,* přičemž izolovaný celek reprezentující aplikační data

<span id="page-8-7"></span> $^{13}$ softwarová/programovací struktura, viz [<http://en.wikipedia.org/wiki/Software\\_framework>](http://en.wikipedia.org/wiki/Software_framework)

<span id="page-8-8"></span> $14$ občas se používá překlad pozorovatel; viz [<http://en.wikipedia.org/wiki/Observer\\_pattern>](http://en.wikipedia.org/wiki/Observer_pattern)

<span id="page-8-1"></span> $7$ resp. po verzi  $ER5u$ , kde ,u' značí podporu pro Unicode

<span id="page-8-2"></span><sup>&</sup>lt;sup>8</sup> freeware — nezpoplatněný software; *open source* — software s otevřeným zdrojovým kódem

<span id="page-8-4"></span><span id="page-8-3"></span>application binary interface, viz [<http://en.wikipedia.org/wiki/Application\\_binary\\_interface>](http://en.wikipedia.org/wiki/Application_binary_interface)

<sup>&</sup>lt;sup>10</sup>výjimku tvoří tzv. aktivní objekty, kdy je v kontextu jednoho vlákna zaručen nepreemptivní chod (viz podkap. [1.3,](#page-16-0) odrážka [e\)](#page-17-0) a některé úseky nanojádra (viz podkap. [1.1.3\)](#page-9-0)

<span id="page-8-5"></span><sup>&</sup>lt;sup>11</sup>Execute in place, způsob spouštění programu přímo z místa jeho uložení, viz  $\text{thtn}$ ;//en.wikipedia. [org/wiki/Execute\\_in\\_place>](http://en.wikipedia.org/wiki/Execute_in_place)

<span id="page-8-6"></span> $^{12}$ File Allocation Table, viz [<http://en.wikipedia.org/wiki/File\\_Allocation\\_Table>](http://en.wikipedia.org/wiki/File_Allocation_Table)

<span id="page-8-9"></span><sup>15</sup>viz [<http://en.wikipedia.org/wiki/Model-view-controller>](http://en.wikipedia.org/wiki/Model-view-controller)

<span id="page-9-6"></span>a související operace, tzv. model (v tomto kontextu se označuje, coby výkonná jednotka, spíše jako engine), je víceméně přenositelný mezi jednotlivými UI nadstavbami [\[1\]](#page-40-6) (s. 40–41).

#### <span id="page-9-0"></span>1.1.3 Vlastnosti jádra

Předně, základní charakteristika jádra (kernelu) splývá s již uvedenými vlastnostmi systému jako celku. Původní jádro, zpětně označované jako  $EKA1^{16}$  $EKA1^{16}$  $EKA1^{16}$ , bylo od Symbianu verze 9 definitivně nahrazeno novým jádrem  $EKA2^{16}$  $EKA2^{16}$  $EKA2^{16}$ , které lépe odpovídalo potřebám svého nasazení, a k němu se bude také vztahovat další text (stejně jako k Symbianu verze 9.x).

Kernel (EKA2) činí ze Symbianu *operační systém reálného času* (přesněji soft  $RTOS^{17}$  $RTOS^{17}$  $RTOS^{17}$ ), tím pádem lze modul časově kritické GSM signalizace provozovat na stejném CPU jako zbytek systému a tak ušetřit pro tuto úlohu vyhrazenou výpočetní jednotku. Jádro je vícevlákenné (multi-threaded, viz [\[7\]](#page-40-4) s. 13), i zde hraje roli preemptivní plánování (upřednostňovány jsou prioritní operace kernelu).

Co se však týče jeho zařazení (dle klasifikace, jak ji uvádí např. [\[49\]](#page-44-3)), je situace obtížnější. Nejblíže má k architektuře mikrojádra, tedy základního minima podpůrných služeb (přístup do paměti,  $IPC^{18}$  $IPC^{18}$  $IPC^{18}$ , atp.), nad kterými se teprve buduje hlavní funkcionalita operačního systému, a to formou tzv. serverů poskytujících služby [\[4\]](#page-40-2) (s. 286). Z takových serverů mimo sféru jádra jmenujme User Library (mj. abstrakce nad službami kernelu), File Server (souborové služby) a servery zastřešující grafické rozhraní, síťové a telefonní služby. Odlišnost spočívá v tom, že kernel Symbianu v sobě zahrnuje plánovač (scheduler) a také (byť binárně oddělené) ovladače zařízení spolu s ,,rozšířeními'' jádra (extensions), které by správně měly být mimo něj. Tím částečně zasahuje na pole monolitických jader a proto se občas řadí mezi jádra hybridní [\[4\]](#page-40-2) (s. 283).

Mimoto, srdce jádra tvoří nanokernel. Právě zde mají svůj původ real-timové vlastnosti Symbianu. Slouží jako prvotní obsluha pro všechna přerušení, která předává dále; mimo krátké, časově ohraničené kritické sekce je plánován preemptivně [\[7\]](#page-40-4) (s. 6–7).

#### <span id="page-9-1"></span>1.1.4 Model systému

Symbian byl od svého zrodu vyvíjen s ohledem na požadavky zúčastněných výrobců MT na mírně odlišná zařízení s rozdílným UI. Tak se zrodil koncept ,,referenčního návrhu'' (reference design), kdy rodina zařízení sdílí stejný referenční návrh (tzv.  $DFRD^{19}$  $DFRD^{19}$  $DFRD^{19}$ , viz [\[4\]](#page-40-2) od s. 410). Kód Symbianu proto implementuje pouze nejelementárnější logiku UI (komponenty Uikon a Application architecture, Control Environment, viz dále), na níž je provizorně posazeno referenční provedení vrchní části UI. Obé má svůj původ v uživatelském rozhraní EPOCu s názvem Eikon. Zda pak bude tato vrchní vrstva nahrazena vlastní implementací UI, nebo licencovaným produktem, je pak na rozhodnutí výrobce. I tento aspekt konkrétního nasazení systému je zachycen v souhrnném modelu systému na obr. [1.1](#page-10-0) (s. [5\)](#page-10-0).

Ten vznikl zjednodušením schématu ,,Symbian OS v9.3: System Model'' [\[47\]](#page-44-4), resp. ,,Block decomposition in the system model "v knize  $[4]$  (obr. 5.2, s. 115) a doplněním některých informací (nejkonkrétnější bloky byly kvůli zachování popisnosti ponechány v angličtině, bloky ... vyjadřují neúplnost výčtu). Dopředu v něm rovněž byly vyznačeny některé konkrétní bloky významné pro praktickou část této práce a ta se k němu bude zpětně vracet.

<span id="page-9-3"></span><span id="page-9-2"></span> $\rm ^{16}EPOC$  Kernel Architecture

<span id="page-9-4"></span> $17$ real-time operating system, viz [<http://en.wikipedia.org/wiki/Real-time\\_operating\\_system>](http://en.wikipedia.org/wiki/Real-time_operating_system)

 $^{18}$  inter-process communication, meziprocesová komunikace, viz [<http://en.wikipedia.org/wiki/](http://en.wikipedia.org/wiki/Inter-process_communication) [Inter-process\\_communication>](http://en.wikipedia.org/wiki/Inter-process_communication)

<span id="page-9-5"></span><sup>&</sup>lt;sup>19</sup>Device Family Reference Design

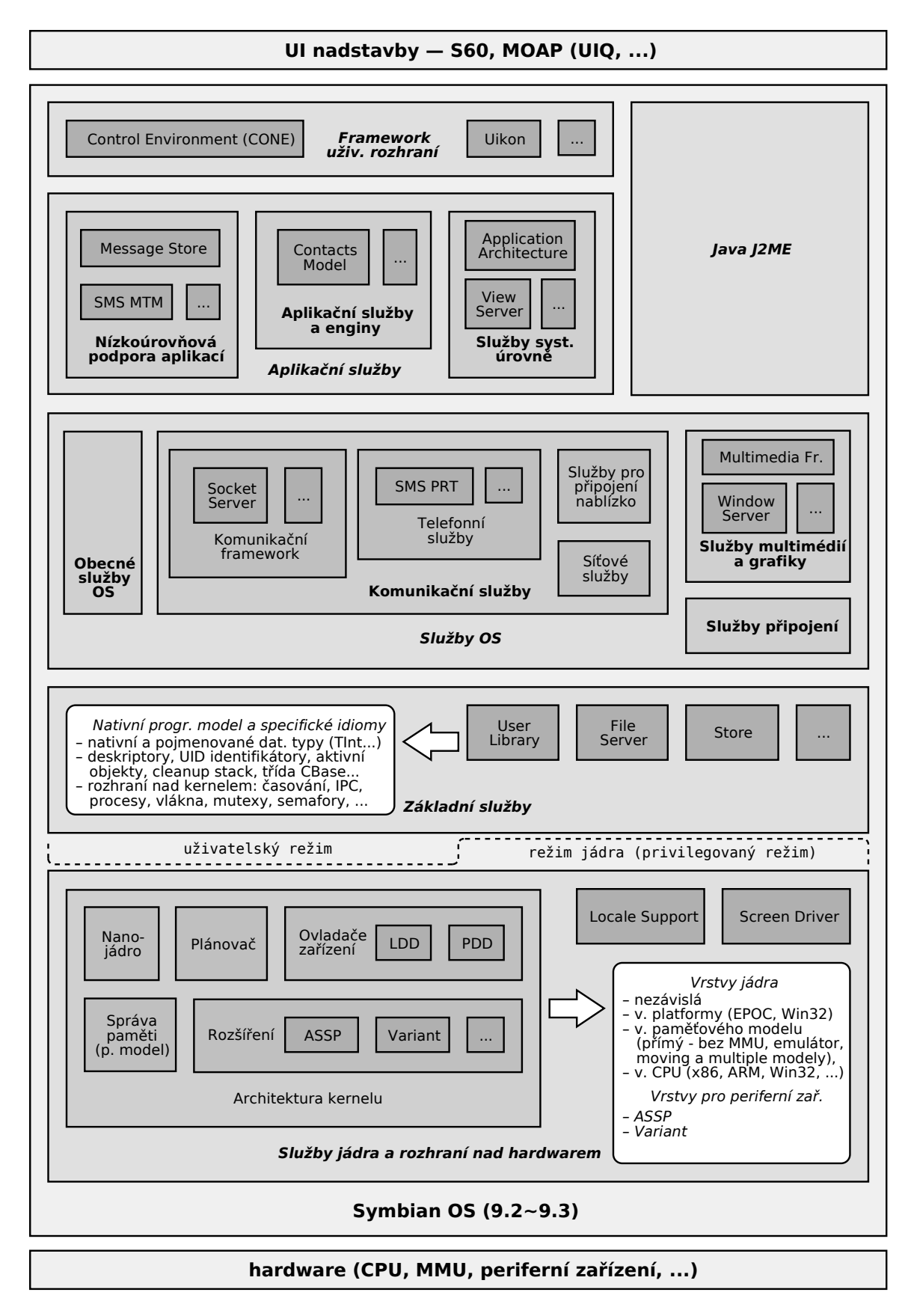

<span id="page-10-0"></span>Obrázek 1.1: Model Symbianu (v kontextu jeho konkrétního nasazení) znázorňující jeho jednotlivé vrstvy včetně významných komponent

<span id="page-11-5"></span>Jak je patrné, architekturu Symbianu lze promítnout do několika vrstev, kdy obecně každá vrstva abstrahuje funkcionalitu vrstev nižších a poskytuje služby vrstvám vyšším [\[4\]](#page-40-2) (s. 113). Pro názornost významu jednotlivých vrstev jsou abstraktní jednotky dané funkcionality systému znázorněny jako bloky, ty se podle svého zaměření v rámci dané vrstvy seskupují do logicky vyšších celků. Stručný popis těchto vrstev, odzdola nahoru, následuje $^{20}\cdot$  $^{20}\cdot$  $^{20}\cdot$ 

Služby jádra a rozhraní nad hardwarem (Kernel Services  $\mathcal{B}$  HW Interface): Jediná vrstva pracující v privilegovaném režimu. Kromě samotného jádra obsahuje komponenty, které tvoří rozhraní nad HW (logické /LDD/ a fyzické /PDD/ ovladače zařízení a ,,rozšíření'', která řeší další HW závislosti vztažené jak na aplikačně specifický obvod /ASSP<sup>[21](#page-11-1)</sup>/, tak i na další HW konkrétního přístroje /variant/).

Základní služby (Base Services): Nad předchozí vrstvou staví "minimální použitelný operační systém'' prostřednictvím nejelementárnějších služeb (práce s pamětí, abstrakce souborového systému, atp.). Blok User Library představuje rozhraní nad kernelem.

Služby OS (OS Services): Po přechozí vrstvě dotváří "kompletní operační systém" pomocí další serverů, frameworků a knihoven. Jde o tzv. middleware<sup>[22](#page-11-2)</sup> vrstvu, tj. zajišťuje spolupráci mezi nižšími vrstvami bazálního OS a vyššími vrstvami orientovanými na podporu aplikací. Význačný je Window Server (zkráceně WServ), který zaštiťuje přístup k fyzicky vykreslovanému obrazu — formou abstrakce oblastí obrazovky, tzv. oken (viz podkap. [1.2.3\)](#page-13-1) — a zároveň přístup k událostem zvenčí; klienti jej používají zpravidla pomocí bloku Control Environment (viz dále) [\[4\]](#page-40-2) (s. 170, 182–184, 189).

Aplikační služby (Application Services): Podpůrná vrstva aplikací, která nijak přímo nesouvisí s UI. Skládá se z těchto kolekcí služeb:

- Nízkoúrovňová podpora aplikací (Lower-level application support): aplikační logika obecnějšího charakteru (podpora pro aplikace výměny zpráv, pro prohlížení webu, atp.)
- Aplikační služby a enginy (Application services and engines): logika pro konkrétní aplikace (např. služby pro  $PIM^{23}$  $PIM^{23}$  $PIM^{23}$  aplikace, kterými jsou např. kartotéka kontaktů a kalendář)
- Služby systémové úrovně (System level services): logika používaná všemi aplikacemi; podstatný je blok Application Architecture zkráceně (App Arc), který představuje základní kámen pro výstavbu aplikace (viz [\[1\]](#page-40-6), obr. 8.4 na s. 168), a View Server, jenž umožňuje přepínání tzv. pohledů (views, logické ,,stránky'' aplikací) [\[4\]](#page-40-2) (s. 138–139).

Framework uživatelského rozhraní (UI Framework): Poskytuje zázemí pro využívání UI, včetně základních tříd pro jeho prvky. Uikon představuje nejvyšší úroveň UI, která je implementována ještě v rámci Symbianu, na ní už navazuje konkrétní provedení UI nadstavby. Obojí je propojeno s blokem Window Server (viz třetí z předešlých vrstev) pomocí abstraktnějšího bloku Control Environment (zkráceně CONE), který také zabezpečuje základní chování prvků UI včetně správy obdržených událostí (např. uživatelský vstup) [\[4\]](#page-40-2) (s. 125–127). Vhodnou demonstrací souvislostí mezi těmito vrstvami budiž obrázek ,,Cone architectural relationships'' z průvodce systémem Symbian [\[45\]](#page-44-5).

Java J2ME: Představuje analogii předchozích dvou vrstev pro běh *Java* aplikací. Za-hrnuje implementaci platformy Java (v konfiguraci Micro Edition, CLDC/MIDP<sup>[24](#page-11-4)</sup>).

<span id="page-11-0"></span><sup>20</sup>jedná se o především výtah z [\[4\]](#page-40-2), s. 117–118; bližší detaily o vrstvách podá tatáž kniha

<span id="page-11-1"></span> $21$ <sup>21</sup>application-specific standard part/product

<span id="page-11-2"></span> $22$ viz [<http://en.wikipedia.org/wiki/Middleware>](http://en.wikipedia.org/wiki/Middleware)

<span id="page-11-3"></span><sup>&</sup>lt;sup>23</sup>personal information management, doslovně přeloženo do češtiny jako "správa osobních informací"

<span id="page-11-4"></span> $24$ viz [<http://java.sun.com/javame/technology/#cldc>](http://java.sun.com/javame/technology/#cldc)

#### <span id="page-12-10"></span><span id="page-12-0"></span>1.2 Platforma S60

Věnujme nyní pozornost také vrstvě UI nadstavby (viz obr. [1.1\)](#page-10-0). Nejprve je vysvětlen její význam a podán přehled hlavních představitelů, pak se zájem přesouvá na jednoho konkrétního zástupce spjatého s touto prací — platformu S60. Tato podkapitola vychází, kromě explicitně zmíněných pramenů, ze zdrojů [\[1\]](#page-40-6) a [\[50\]](#page-44-6).

#### <span id="page-12-1"></span>1.2.1 Nadstavby uživatelského rozhraní Symbianu

Vrstva UI nadstavby obnáší jak samotné UI, tak základní aplikační vybavení, dále často nové technologie, služby (middleware knihovny) a nová prostředí pro běh aplikací. Po boku původních bloků Symbianu v modelu systému (viz obr. [1.1\)](#page-10-0) se tak v jeho vyšších vrstvách objevují nové celky, což zjednodušeně vystihuje schéma ,,Symbian OS Layers'' v publikaci [\[28\]](#page-42-0)  $(s. 38/43).$ 

Z tohoto důvodu se tento celek často označuje jako platforma. V závislosti na otevřenosti platformy vůči vývojářům jsou zájemcům zpřístupněny vývojové prostředky a veřejná část rozhraní pro programování aplikací (tzv.  $API^{25}$  $API^{25}$  $API^{25}$ ) platformy ve formě balíků  $SDK^{26}$  $SDK^{26}$  $SDK^{26}$ .

Historicky jsou známy tyto hlavní platformy Symbianu [\[4\]](#page-40-2) (s. 122):

- Series 60, později přejmenována na S60: Pochází od Nokie a je licencována také dalším výrobcům MT.
- Series 80 (S80): Také od Nokie, ale nelicencována. Již delší dobu nenašla uplat- $n \check{e} n i^{27}$  $n \check{e} n i^{27}$  $n \check{e} n i^{27}$ .
- Series 90: Rovněž od Nokie a nelicencována. Upustilo se od ní, sloučena s  $\text{S}60^{28}$  $\text{S}60^{28}$  $\text{S}60^{28}$ . Její určitý pozůstatek je v UI s názvem Hildon používaném Nokií u platformy Maemo [\[4\]](#page-40-2)  $(s. 122)$ .
- UIQ: Z dílny ryze softwarové společnosti UIQ Technology, která jej licencovala part-nerům z oblasti výrobců MT. Začátkem roku 2009 ji však postihl krach<sup>[29](#page-12-6)</sup>.
- $MOAP$ : Využívá se v rámci  $3G^{30}$  $3G^{30}$  $3G^{30}$  služeb pod značkou  $FOMA$  nevýznamějšího japonského mobilního operátora NTT docomo.

Vývoj na tomto poli je aktuálně poznamenán iniciativou Nokie ,,vytvořit ze Symbianu a jeho roztříštěných platforem jednotnou otevřenou platformu pro konvergovaná mobilní zařízení a dát tak tomuto odvětví impuls k rychlejšímu rozvoji'' [\[36\]](#page-43-3). Za tímto účelem byla založena společnost Symbian Foundation, jejímž prostřednictvím by také měly být některé komponenty nové platformy zveřejněny jako *open source*<sup>[31](#page-12-8)</sup> [\[32\]](#page-43-4).

Dáme-li tuto iniciativu, která se týká spíše budoucnosti, stranou, aktuálními platformami jsou S60 a MOAP. První je, jak také naznačuje její slogan [\[20\]](#page-41-2), ,,Open to new features'' čili platformou novým aplikacím (potažmo jejich vývojářům) otevřenou, druhá nikoli $^{32}.$  $^{32}.$  $^{32}.$ 

<span id="page-12-2"></span> $^{25}$ Application Programming Interface; v textu často i stručněji jako programovací rozhraní

<span id="page-12-3"></span> $26S$ oftware Development Kit

<span id="page-12-4"></span> $27$ viz [<http://www.forum.nokia.com/main/platforms/s80/#devices>](http://www.forum.nokia.com/main/platforms/s80/#devices)

<span id="page-12-5"></span><sup>28</sup>viz [<http://wiki.forum.nokia.com/index.php/Series\\_90>](http://wiki.forum.nokia.com/index.php/Series_90)

<span id="page-12-6"></span><sup>29</sup>viz [<http://www.esato.com/news/article.php/id=1811>](http://www.esato.com/news/article.php/id=1811)

<span id="page-12-7"></span> $30$ třetí generace technologií mobilní telekomunikace, viz [<http://en.wikipedia.org/wiki/3G>](http://en.wikipedia.org/wiki/3G)

<span id="page-12-8"></span> ${\rm ^{31}tedv}$ včetně zdrojových textů

<span id="page-12-9"></span> $^{32}$ viz $\acute{}$  [<http://en.wikipedia.org/wiki/MOAP>](http://en.wikipedia.org/wiki/MOAP)

#### <span id="page-13-12"></span><span id="page-13-0"></span>1.2.2 Historie S60

Platforma S60 vzešla v roce 2001 z popudu Nokie, na základě DFRD s názvem Pearl<sup>[33](#page-13-2)</sup>, jehož kořeny sahají k původnímu DFRD Saphire [\[4\]](#page-40-2) (s. 412–413, 417–419). Poprvé byla nasazena v roce 2001 se Symbianem ve verzi 6.1<sup>[34](#page-13-3)</sup> [\[4\]](#page-40-2) (s. 320). K přejmenování z původního Series 60 na nynější název S60 došlo v roce 2005 [\[34\]](#page-43-5).

Pragmatickým zájmem Nokie<sup>[35](#page-13-4)</sup>, coby původce této platformy, bylo tuto rozšířit jako standardní platformu pro smartphony formou licencování i mezi ostatní výrobce MT. Takovými partnery byly v průběhu času zejména společnosti Sendo, Siemens (BenQ–Siemens), Panasonic, dále Samsung, Lenovo a LG Electronics.

Majoritní verze platformy S60 se udává řadovou číslovkou na způsob "o kolikátou edici  $(edition)$  jde<sup> $a36$  $a36$ </sup>, minoritní je verzována pomocí pořadového čísla "balíku nové funkcionality" zvaného *feature pack*  $(FP)^{37}$  $(FP)^{37}$  $(FP)^{37}$  a u čerstvé majoritní (tj. nulté minoritní) verze se neuvádí.

Doposud vznikly čtyři edice S60: od S60 1st Edition po S60 5th Edition, přičemž ze třetí edice se přešlo přímo na pátou, čtvrtá byla přeskočena<sup>[38](#page-13-7)</sup>. Binární nekompatibilita, zmíněná v podkapitole [1.1.1,](#page-7-2) se této platformy dotkla s verzí S60 3rd Edition (počáteční vydání), pro niž je zapotřebí kód aplikací určený pro starší edice — přinejmenším — znovu překompilovat [\[23\]](#page-42-1) (s. 14), [\[22\]](#page-42-2) (s. 20–21). Pátá edice je již se třetí edicí opět víceméně kompatibilní. I z tohoto důvodu se další text i praktická část práce zaobírá pouze těmito dvěma nejnovějšími řadami.

#### <span id="page-13-1"></span>1.2.3 Vlastnosti platformy S60 a jejího uživatelského rozhraní

Odhlédneme-li od nejčerstvějších inovací, je tato platforma oproti zbylým specifická svým zaměřením na ovládání jednou rukou<sup>[39](#page-13-8)</sup> a přímočarým ovládáním. Kromě standardní nume-rické klávesnice<sup>[40](#page-13-9)</sup> je u ní ustálena také sada základních tlačítek pro určité funkce. Mězi ně se řadí dvojice (trojice) *výběrových tlačítek*<sup>[41](#page-13-10)</sup> (tzv. softkeys), které provádí akce vypsané v příslušných pozicích spodního řádku na displeji (viz dále), navigační tlačítka (nahoru, dolu, doprava, doleva a výběr), tlačítka pro přepínání aplikací (application key), mazání textu/zvolené položky (*clear key*), příjem a odmítnutí hovoru  $\begin{bmatrix} 1 \end{bmatrix}$  (s. 22–23),  $\begin{bmatrix} 26 \end{bmatrix}$  (s. 11–13).

Na nejvyšší úrovni bývá uživatelské rozhraní (nativních) aplikací pro S60 koncipováno ze dvou odlišných pojetí: pohyb ve výčtu prvků a zobrazení podrobností [\[1\]](#page-40-6) (s. 22). S60 rozvíjí v Symbianu zakotvenou architekturu MVC (viz podkap. [1.1.2\)](#page-8-0) a princip pohledů aplikací (viz podkap. [1.1.4\)](#page-9-1). Celkově nabízí tyto možnosti kompozice UI aplikací, tzv. application  $architectures^{42}$  $architectures^{42}$  $architectures^{42}$ : pro Symbian tradiční architektura založená na ovládacích prvcích (*control*based architecture), dále architektura založená na dialozích (dialog/-based/ architecture) a s přepínáním pohledů (view/-switching/ architecture). Implementační stránce výstavby aplikace v závislosti na zvolené architektuře se věnuje samostatná podkapitola [1.3.1.](#page-18-0)

<span id="page-13-2"></span><sup>&</sup>lt;sup>33</sup>souběžně s tímto DFRD existovaly ještě  $Quartz$  (→UIQ) a Crystal (→Series 80)

<span id="page-13-3"></span> $^{34}$ iednalo se o MT Nokia 7650

<span id="page-13-4"></span> $35\frac{\text{Jcm}}{\text{d}\hat{\text{u}}}$ vody osvětluje  $[1]$ , s. 13

<span id="page-13-5"></span> $^{36}\!$ např. "S60 $\emph{2nd Edition}$ "

<span id="page-13-7"></span><span id="page-13-6"></span> $37$ např. "S60 2nd Edition, Feature Pack  $3''$ 

<sup>&</sup>lt;sup>38</sup>jako zdvořilé gesto vůči asijským zákazníkům, pro které čtyřka představuje "nešťastné číslo", viz [<http://blogs.s60.com/2008/10/s60-5th-edition-and-the-nokia-5800-xpressmusic-are-here#](http://blogs.s60.com/2008/10/s60-5th-edition-and-the-nokia-5800-xpressmusic-are-here#comment-2107) [comment-2107>](http://blogs.s60.com/2008/10/s60-5th-edition-and-the-nokia-5800-xpressmusic-are-here#comment-2107)

<span id="page-13-8"></span> $^{39}\!$ nově však také disponuje dotykovovým ovládáním s použitím tzv.  $style$ 

<span id="page-13-9"></span> $^{40}$ dle doporučení  $ITU$ -T, viz  $\nu$ ttp://en.wikipedia.org/wiki/E.161>

<span id="page-13-10"></span><sup>41</sup>překlad převzat z příruček k MT Nokia

<span id="page-13-11"></span> $42$ podrobnosti, jako i ilustrační diagramy tříd a náznaky implementace podá [\[3\]](#page-40-7) a [\[17\]](#page-41-3)

<span id="page-14-3"></span>Potřebu podpory různých obrazovkových rozlišení — a to jak v tradiční orientaci ,,na výšku", tak i "na šířku" — reflektuje S60 tzv. *škálovatelností (scalability*) na úrovni systému i konkrétní aplikace. Příkladem může být podpora pro vektorový formát ikon (SVG-T z rodiny formátu  $\mathcal{S}VG^{43}$  $\mathcal{S}VG^{43}$  $\mathcal{S}VG^{43}$ ).

Jak bylo zmíněno u bloku Symbianu Window server (viz podkap. [1.1.4\)](#page-9-1) jsou hierarchicky nejvyšší komponenty tvořící *obrazovku (screen*) $^{44}$  $^{44}$  $^{44}$  tzv. *okna (windows*). Okno může zabírat buď celou obrazovku, nebo pouze jeho část, kdy na zbytku obrazovky zůstává viditelný původní obsah. U S60 se okno dále člení na tzv. pole (panes), která mohou obsahovat rekurzivně další dílčí pole (subpanes). Okno aplikace (application window), které zabírá celou obrazovku, je obyčejně uspořádáno, jak včetně vyznačení základních prvků ukazuje obr. [1.2.](#page-14-2) Detailnější popis následuje (stejně jako celý tento odstavec, na základě [\[1\]](#page-40-6) /s. 26,  $194-209/$  a [\[26\]](#page-42-3) /s. 14-19/).

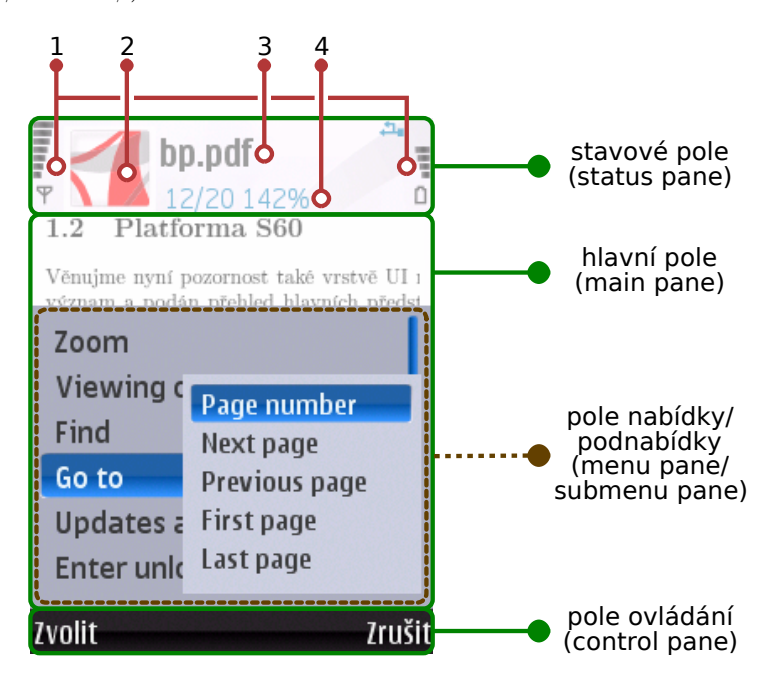

<span id="page-14-2"></span>Obrázek 1.2: Typické uspořádání okna aplikace (Adobe Reader LE 2.5, motiv ,,Topaz 3rd by PiZero'')

Stavové pole (status pane) zobrazuje základní informace o běžící aplikaci a stavu zařízení. Najdeme zde (viz očíslované položky na obr. [1.2\)](#page-14-2):

- (1) ukazatel signálu a stavu baterie, včetně některých dalších indikátorů (např. ukazatel aktivního USB připojení na obr. [1.2\)](#page-14-2)
- (2) pole kontextu (context pane) obvykle používáno pro ikonu aplikace
- (3) pole názvu (title pane) obyčejně nese jméno aplikace, případně označení aktuálního pohledu (view, viz dále)
- (4) navigační pole (navi pane) pro zobrazení dodatečných informací usnadňujících orientaci a navigaci v rámci aplikace; může být prázdné nebo mít podobu ,,záložek'' (tabs), textového popisku, obrázku, různých indikátorů, případně dalších prvků

<span id="page-14-0"></span><sup>43</sup>viz [<http://en.wikipedia.org/wiki/Scalable\\_Vector\\_Graphics#Mobile\\_profiles>](http://en.wikipedia.org/wiki/Scalable_Vector_Graphics#Mobile_profiles)

<span id="page-14-1"></span><sup>44</sup>odpovídá fyzicky zobrazované ploše

<span id="page-15-2"></span>Plocha, kde aplikace zobrazuje svůj obsah, se nazývá hlavní pole (main pane). Z celkové velikosti obrazovky zabírá největší část. Pro její vykreslení se používá buď vlastní logika aplikace (např. u her), nebo je vyplněna standardním prvkem UI, často jde o listbox nebo jeho obdobu grid (viz dále). Spodní část tvoří **pole ovládání (control pane)** a zobrazují se zde popisky pro výše popsané softkeys, což se jinak označuje též command button area  $(CBA)$ .

Podobně jako blok Symbianu Uikon poskytuje základní podporu pro prvky UI (viz podkap. [1.1.4\)](#page-9-1), komponenta uživatelského rozhraní Avkon platformy S60 přináší jejich konkrétní ztvárnění. K nejdůležitějším patří (na základě [\[1\]](#page-40-6), s. 210–271 a [\[26\]](#page-42-3), s. 34–74):

- seznam  $(list)$  standardně vertikální seznam  $(listbox)$ , případně i jeho dvourozměrná interpretace jako mřížka (grid); dále se dělí na:
	- seznam položek nabídky (menu list): jakmile je nabídka vyvolána, zobrazí se ,,vyskakovací'' okno (popup window) s polem nabídky (menu pane) a v něm definované položky (viz obr. [1.2\)](#page-14-2)
	- seznam s možností volby položky (selection list) a také s možností volby obecně více položek (multi-selection list), u něhož je účel výběru dán předem
	- seznam s možností označení více položek, nad nimiž pak lze hromadně vykonat dodatečně zvolenou operaci (markable list)
	- formulář ( $form$ ): seznam editovatelných položek (polí), a to polí textových, polí s výběrem z roletového menu (popup field) nebo polí editovatelných pomocí "jezdce" *(slider)*; může být použit v režimu "prohlížení" nebo "editace"
	- seznam nastavitelných položek (setting item list): viz předposlední vnější odrážka
- sdělení  $(note)$ : Spadají sem např. varianty, jež sdělují potvrzení akce  $(conformation$ note), informaci o nastalé situaci (information note), varování či chybu (warning, error note), průběh nějaké činnosti nebo čekání na její dokončení (progress, wait note). Specifická jsou "sdělení s výběrem" (soft notifications), u nichž může uživatel sdělenou událost prostřednictvím výběrových tlačítek buď ignorovat, nebo spustit odpovídající akci (např. zobrazit příchozí zprávu).
- $\bullet$  dialog, především jeho specializace výzva (query), která si žádá interakci uživatele — např. výzva, aby uživatel potvrdil akci (confirmation query), aby zadal nějaký datový vstup (data query), nebo aby vybral z nabídnutého seznamu možností (list query); dělí se na výzvy globální (zůstavají zobrazené i po přepnutí aplikace do pozadí) a lokální (přesunují se na pozadí společně s aplikací).
- položka nastavení (setting item) a stránka nastavení (setting page) využívaná pro změnu nastavení konkrétní položky: Obojí souvisí se seznamem nastavitelných položek (viz odrážka označená prázdným kroužkem).
- editor: Slouží např. pro zadání textu, čísla apod. Používá se u formulářů a položek, resp. stránek nastavení.

#### <span id="page-15-0"></span>1.2.4 Technologie pro vývoj aplikací u třetí (páté) edice S60

Jak jsme si stanovili (viz podkap. [1.2.2\)](#page-13-0), zabýváme se pouze posledními dvěma edicemi. Podrobnosti o nich z prostorových důvodů vynecháme<sup>[45](#page-15-1)</sup>, pouze nás budou zajímat dostupné

<span id="page-15-1"></span><sup>45</sup>lze odkázat např. přímo na prospekty značky S60: [<http://www.s60.com/life/thisiss60/](http://www.s60.com/life/thisiss60/s60indetail/softwareversions/3rdedition) [s60indetail/softwareversions/3rdedition>](http://www.s60.com/life/thisiss60/s60indetail/softwareversions/3rdedition) pro 3rd Edition a [<http://www.s60.com/life/thisiss60/](http://www.s60.com/life/thisiss60/s60indetail/softwareversions/5thedition) [s60indetail/softwareversions/5thedition>](http://www.s60.com/life/thisiss60/s60indetail/softwareversions/5thedition) pro 5th Edition

<span id="page-16-6"></span>technologie umožňující vývoj aplikací pro ně, přičemž vycházet budeme hlavně z [\[19\]](#page-41-4) a [\[27\]](#page-42-4).

Pro S60, stejně jako pro samotný Symbian, je nativním programovacím prostředkem jazyk  $C_{++}$ . Ve srovnání s ostatními možnostmi nabízí aplikacím největší potenciál jak v otázce výkonu, tak v míře dostupné funkcionality. Ta je zde (avšak podobné je to i u dalších možností vývoje) v určitých případech chráněna zmíněným bezpečnostím modelem (viz podkap. [1.1.1\)](#page-7-2). Podotkněme, že se nejedná o plně standardní  $C++$ , odlišnosti spočívají v ustálení mnohých programovacích idiomů a konvencí. Jejich dodržování — pokud už, jako v některých případech, není striktně vynucené — má sloužit jako prevence před možnými problémy, prostředek usnadňující programátorovu práci, případně zlepšující čitelnost kódu. Protože byla zvolena právě tato varianta pro praktickou část práce, jsou v podkapitole [1.3](#page-16-0) ona specifika včetně základního postupu při sestrojení aplikace používající UI naznačena.

Pojmy Open C a Open  $C_{++}$  používá Nokia pro standardní (byť s omezeními) verze příslušných programovacích jazyků<sup>[46](#page-16-1)</sup>. Základní podpora pro aplikace vytvořené v C je přítomna již v samotném Symbianu. S60 k ní přidává některé další standardní knihovny a kompletní podporu pro Open C++. Ta je u novějších vydání platformy již přímo integrována, u ostatních ji lze dodat formou instalovatelných pluginů. Podpora pro vývoj založený na těchto prostředcích je pak poskytována formou dodatků k SDK. Podobným způsobem může být přidána podpora (zatím v testovací verzi) pro vývoj aplikací, u nichž uživatelské rozhraní používá technologii  $Qt$ , známou z osobních počítačů $^{47}.$  $^{47}.$  $^{47}.$ 

Jak je patrné z obrázku [1.1,](#page-10-0) je podpora platformy Java (Java J2ME/Java ME) ob-sažena přímo v Symbianu a S60 tuto technologii rovněž podporuje<sup>[48](#page-16-3)</sup>. Jejím původcem je společnost Sun Microsystems.

Za další technologií pro vývoj aplikací, Flash Lite<sup>[49](#page-16-4)</sup>, stojí Adobe. Jeho produkt Flash se zaměřuje na grafický interaktivní obsah a toto je jeho odnož určená pro mobilní zařízení.

Nelze opomenout ani vývoj pomocí moderního dynamického jazyka Python. Jeho imple-mentace pro S60<sup>[50](#page-16-5)</sup> je obohacena o rozhraní pro přístup ke službám této platformy (potažmo i službám Symbianu) a umožňuje používat její nativní UI. Pro svoji jednoduchost představuje pro programátory snadno uchopitelný nástroj pro vývoj aplikací i ideální prostředek pro tvorbu jejich prototypů.

### <span id="page-16-0"></span>1.3 Průřez programovacími koncepty a specifiky C++ pro Symbian/S60

Jak bylo řečeno (viz podkap. [1.2.4\)](#page-15-0), nativní C++ pro Symbian má oproti standardnímu ANSI  $C_{++}$  jisté rozdíly. Hlavními příčinami je skutečnost, že vývoj Symbianu (tehdy jako OS Epoc, viz podkap. [1.1.1\)](#page-7-2) započal ještě před ustanovením normy jazyka  $C_{++}$ , a relativně dosti omezená kapacita paměti cílových zařízení.

Na toto téma existuje nespočet materiálů, za všechny jmenujme [\[21\]](#page-42-5) a [\[28\]](#page-42-0) (s. 84/89/– 106/111/, 120–146, 162–184, 270–285), ze kterých těžil i následující výběr toho nejpodstatnějšího:

<span id="page-16-1"></span> $^{46}\rm{viz}$   $\rm{thttp://www.forum.nokia.com/Resources\_and\_Information/Explore/Runtime\_Platforms/Open\_$  $C_and_C++/>$ 

<span id="page-16-3"></span><span id="page-16-2"></span><sup>&</sup>lt;sup>47</sup>viz <http://www.atsoftware.com/developer/technical-preview-at-for-s60>

<sup>48</sup>viz [<http://www.forum.nokia.com/Resources\\_and\\_Information/Explore/Runtime\\_Platforms/Java.](http://www.forum.nokia.com/Resources_and_Information/Explore/Runtime_Platforms/Java.xhtml) [xhtml>](http://www.forum.nokia.com/Resources_and_Information/Explore/Runtime_Platforms/Java.xhtml)

<span id="page-16-4"></span><sup>49</sup>viz [<http://www.forum.nokia.com/Resources\\_and\\_Information/Explore/Web\\_Technologies/Flash\\_](http://www.forum.nokia.com/Resources_and_Information/Explore/Web_Technologies/Flash_Lite) [Lite>](http://www.forum.nokia.com/Resources_and_Information/Explore/Web_Technologies/Flash_Lite)

<span id="page-16-5"></span> $^{50}$ viz  $\text{thtp://www.forum.nokia.com/Resources_and_Information/Tools/Runtimes/Python_for_S60>$ 

- <span id="page-17-10"></span><span id="page-17-6"></span>a. alternativní mechanismus výjimek: Přestože od Symbianu verze 9 je možné používat i standardní konstrukce try – catch() – throw, upřednostňován je stále tradiční, "ořezaný" mechanismus výjimek. Založen je na tzv. *leaves*<sup>[51](#page-17-1)</sup>, které propagují informaci o vzniklé chybě ,,výše'', ty se zachytávají do ,,pasti'' v podobě makra TRAP. Informace, že funkce může takto ,,odejít'', bývá zpravidla vyjádřena pomocí koncového 'L' v jejím identikátoru (viz odrážka [f\)](#page-17-2). Krom toho ještě existují obzvlášť závažné chyby typu panika (panic), jež takto odchytit nelze, vedou k ukončení vlákna/procesu/aplikace.
- <span id="page-17-5"></span>b. **úklidový zásobník**<sup>[52](#page-17-3)</sup> (cleanup stack): Slouží jako prevence před úniky paměti (me-mory leaks)<sup>[53](#page-17-4)</sup>, programátor sem ukládá ukazatele na objekty, jimiž zabranou paměť je nutné při vzniku výše popsané události leave uvolnit.
- c. dvoufázová konstrukce (two phase construction): Umožňuje s využitím úklidového zásobníku (viz odrážka [b\)](#page-17-5) bezpečné jednorázové vytvoření objektu (pomocí standardního  $C++$  konstruktoru, ten bývá neveřejný) včetně provedení všech potřebných, potenciálně ,,odcházejících'' (viz odrážka [a\)](#page-17-6) operací (dle konvencí jsou vyčleněné v samostatné neveřejné metodě, typicky pojmenované ConstructL()). Tyto dvě fáze vytváření objektu bývají zapouzdřeny ve veřejných statických metodách objektu, obyčejně pojmenovaných NewL() a NewLC (podle toho, zda nechávájí ukazatel nově vytvořeného objektu v úklidovém zásobníku, či nikoliv).
- <span id="page-17-7"></span>d. model klient–server: Jak bylo řečeno, Symbian se svou architekturou mikrojádra (viz podkap.  $1.1.2 - 1.1.4$  $1.1.2 - 1.1.4$ ) je zhusta protkán servery, poskytujícími přístup k systémovým prostředkům. Aplikace je využívají skrze příslušné API (odstiňuje konkrétní formu IPC), a to buď synchronním nebo asychronním způsobem.
- <span id="page-17-0"></span>e. aktivní objekty (active objects): Představují doporučený, objektově zapouzdřený mechanismus pro neblokující požadavky na asynchronní služby serverů (viz odrážka [d\)](#page-17-7) — jakmile je požadavek vyřízen, je daný klient zpětně informován. Množinu takto vznesených požadavků (jeden aktivní objekt může mít nanejvýš jeden nevyřízený požadavek) v rámci jednoho vlákna spravuje programová smyčka aktivní plánovač (active scheduler). Ta je implicitní součástí aplikace, ovšem existují i pokročilejší možnosti práce s těmito prostředky. Jinou možností, jak dosáhnout takového cíle, je použití vláken; ty však v této roli nejsou tak efektivní (dle [\[2\]](#page-40-8)) a tak snadno použitelné.
- <span id="page-17-2"></span>f. identifikátory podléhají konvencím: Podle typu programové konstrukce, kterou zastupují, se přidává na začátek nebo konec určené písmeno: počáteční, i' u datových členů tříd, koncové 'C' u metod nechávajících nějaký ukazatel na cleanup stacku atp.
- g. upřednostňovaná označení datových typů: Např. TInt, TBool (ETrue, EFalse).
- <span id="page-17-9"></span>h. řetězce: Používání standardních řetězců potlačeno na úkor tzv. deskriptorů, které si o sobě evidují svou aktuální délku a maximální dostupnou délku, implicitně podporují Unicode. Literály se definují pomocí makra \_LIT().
- i. až na výjimky celá implementace staví na třídách a jejich objektech: Na vícenásobné dědičnosti se mohou podílet pouze třídy tvořící abstraktní rozhraní (tzv. mi- $\emph{zins}^{54}),$  $\emph{zins}^{54}),$  $\emph{zins}^{54}),$ které se rozeznávají pomocí počátečního písmena ,<br/>M' (viz odrážka [f\)](#page-17-2).

<span id="page-17-3"></span><span id="page-17-1"></span><sup>51</sup>česky lze volně přeložit jako ,,odchod''

<sup>&</sup>lt;sup>52</sup>tento překlad převzat z obsahu knihy Harrison: Programujeme aplikace pro Symbian OS, který je elektronicky dostupný na [<http://knihy.cpress.cz/Pocitac/BookDoc.asp?DocID=0&BookID=](http://knihy.cpress.cz/Pocitac/BookDoc.asp?DocID=0&BookID=2600&DownloadSection=11) [2600&DownloadSection=11>](http://knihy.cpress.cz/Pocitac/BookDoc.asp?DocID=0&BookID=2600&DownloadSection=11)

<span id="page-17-4"></span><sup>53</sup>viz [<http://en.wikipedia.org/wiki/Memory\\_leak>](http://en.wikipedia.org/wiki/Memory_leak)

<span id="page-17-8"></span> $^{54}$ viz [<http://en.wikipedia.org/wiki/Mixin>](http://en.wikipedia.org/wiki/Mixin)

#### <span id="page-18-2"></span><span id="page-18-0"></span>1.3.1 Základní struktura  $C_{++}$  aplikace pro S60, forma její distribuce

K výše uvedeným specifikům se sluší také alespoň stručně uvést, jakým způsobem se v objektovém pojetí Symbianu, konkrétně v případě platformy S60 provádí základní výstavba nativní C++ aplikace a jak potom vypadá její výsledná forma určená pro distribuci na konkrétní zařízení.

Nejprve k základní struktuře aplikace. Ta se odvíjí od požadavků daných frameworkem aplikací (application framework), kterého jsme se již nepatrně dotkli v podkapitole [1.1.4](#page-9-1) u bloku Application Architecture, a také závisí na zvoleném způsobu kompozice UI aplikace, které byly vyjmenovány v podkapitole [1.2.3.](#page-13-1)

Z programátorského hlediska tyto požadavky představují nutnost vytvořit sadu předepsaných tříd dědících předepsaným způsobem z k tomu vyhrazených tříd frameworku. U S60 jde, v krátkosti, o tyto (na základě zdrojů [\[3\]](#page-40-7) a [\[17\]](#page-41-3), kde je možné nalézt bližší podrobnosti včetně ilustračních diagramů):

- 1. třída aplikace (dědí ze třídy CAknApplication): Používá se ve fázi spouštění aplikace a slouží pro vytvoření ,,dokumentu''.
- 2. třída dokumentu (dědí ze tř. CAknDocument): Slouží pro vytvoření ,,uživatelského rozhraní'' a nabízí metody, které se váží s persistencí aplikačních dat.
- <span id="page-18-1"></span>3. třída uživatelského rozhraní: Má na starosti zpracování některých událostí, může reagovat na uživatelské vstupy. Konkrétnější vlastnosti se liší v závislosti na použité architektuře aplikace:
	- [\(3a](#page-18-1)) pro tradiční arch. Symbianu (dědí ze tř. CAknAppUi): přímo vlastní ovládací prvky tvořící pohled aplikace (ty dědí ze tř. CCoeControl)
	- [\(3b](#page-18-1)) pro arch. dialogů (dědí ze tř. CAknAppUi): pohledy aplikace jsou tvořeny dialogy
	- [\(3c](#page-18-1)) pro arch. platformy S60 používající přepínání pohledů (dědí ze CAknViewAppUi): vlastní pohledy (ty dědí ze tř. CAknView), které představují logické ,,stránky'' aplikace, a ty dále vlastní samotné ovládací prvky tvořící tyto pohledy (stejně jako u tradiční arch. dědí ze tř. CCoeControl); aktivní přitom může být současně pouze jeden pohled (při přepnutí se ten původní deaktivuje), aktivovat je možné také pohledy externí (pohledy jiných aplikací)

Pro distribuci obecně všech aplikací vytvořených v nativním C++ pro Symbian, ty určené pro platformu S60 nevyjímaje, je zaveden tzv. Symbian OS Installation System (zkráceně SIS). Ten kromě prostředků umožňujících provedení instalace aplikace na straně Symbianu zahrnuje také specifický formát instalačních souborů. Do nich se zabalí sestavená aplikace a všechny další potřebné soubory (přeložené soubory zdrojů, ikona aplikace atp.) a v této formě pak lze aplikaci přenést na konkrétní zařízení, případně poskytnout koncovým uživatelům. Zdůrazněme, že jediná cesta, jak aplikaci nahrát do telefonu a zde ji používat, vede právě přes její instalaci.

Tyto instalační soubory mají koncovku .sis, od verze Symbianu 9 se používá také koncovka .sisx, která značí, že daný soubor instalace je digitálně podepsaný. Související problematika bezpečnostního modelu (Platform Security) již byla nastíněna v podkapitole [1.1.1.](#page-7-2) Od jejího zavedení u S60 3rd Edition je takový podpis instalačních souborů pro tuto platformu důsledně vyžadován. Typů podpisu je povícero, pro nás nejdostupnější je možnost podepsání SIS souboru ve vlastní režii, tj. bez nutnosti vlastnit nějaký certifikát, aplikace je pak takzvaně self-signed.

### <span id="page-19-6"></span><span id="page-19-0"></span>Kapitola 2

# Vyhovění nárokům na aplikaci ze strany dostupného API

Nejdříve jsou upřesněny požadavky na výslednou ukázkovou aplikaci, poté může být API podrobeno bližšímu průzkumu s cílem zjistit, jakým způsobem — pokud vůbec — lze takové požadavky splnit. Vychází se přitom z dokumentace, která je přibalena k C++ SDK pro S60 3rd Edition (FP[1](#page-19-2))  $[24]$ <sup>1</sup> a z komentářů v hlavičkových souborech tamtéž.

#### <span id="page-19-1"></span>2.1 Specifikace požadavků na aplikaci

Vyjděme z požadavků plynoucích ze zadání práce: prvotním cílem je možnost nastavení individuálního zvukového ohlášení příchozí zprávy podle toho, do které skupiny kontaktů její odesílatel patří. Pro účely aplikace postačí, pokud se zaměříme pouze na zprávy  $SMS<sup>2</sup>$  $SMS<sup>2</sup>$  $SMS<sup>2</sup>$ (dále také jen zprávy).

Lze odtušit, že pouhá příslušnost odesílatele ke skupině zcela jistě nevyčerpává všechny běžně využitelné možnosti, jakými lze rozlišovat příchozí zprávy. Proto by aplikace měla, alespoň v návrhu, počítat s budoucím navýšením počtu těchto kritérií. Na jejich základě pak uživatel může určovat konkrétní pravidla pro selekci zpráv (filtry), s každým je spjat individuální způsob upozornění na odpovídající zprávu. Nabízí se kupříkladu hledisko prefixu masky telefonního čísla odesílatele $^3;$  $^3;$  $^3;$  zde za zmínku stojí fakt, že identifikace odesílatele nemusí nutně znamenat tel. číslo, v ojedinělých případech má totiž formu obecného řetězce $^4$  $^4$ .

V případě zahrnutí dvou či více filtračních kritérií do aplikace vyvstává otázka, zda nabídnout složená pravidla (kombinace pomocí logických operátorů AND, OR apod.) — pro jednoduchost (jak z pohledu ovládání uživatelem, tak z pohledu implementace) nejsou složená pravidla požadována. Potom však bude potřeba zvolit vhodné pořadí uplatňování jednotlivých kritérií i filtrů definovaných v rámci nich a jedním z úkolů UI bude intuitivní formou prezentovat uživateli právě tuto informaci o obou pořadích.

<span id="page-19-2"></span><sup>&</sup>lt;sup>1</sup>stejný obsah dá dohromady kombinace zdrojů [\[13\]](#page-41-5) (S60) a [\[38\]](#page-43-6) (Symbian)

<span id="page-19-4"></span><span id="page-19-3"></span><sup>&</sup>lt;sup>2</sup>Short Message Service, služba krátkých textových zpráv, viz [<http://en.wikipedia.org/wiki/SMS>](http://en.wikipedia.org/wiki/SMS)

<sup>&</sup>lt;sup>3</sup>ze zkušenosti využitelné např. u zpráv doručených (ve formě SMS) prostřednictvím *e-mailu* běžně zaslaného na u mobilního operátora vyhrazenou e-mailovou adresu, konkrétně u české Telefonicy  $O_2$  — začátek tel. čísla odesílatele je neměnný, číslo se liší až v několika posledních číslicích

<span id="page-19-5"></span><sup>4</sup>např. zprávy odeslané skrze internetovou SMS bránu tuzemského operátora T-Mobile mívají v poli identifikujícím odesílatele místo obvyklého telefonního čísla řetězec ,,t-zones SMS'', což má mj. ten důsledek, že tohoto odesílatele nelze uložit jako kontakt a taková zpráva je pak kritériem příslušnosti odesílatele ke skupině kontaktů nepostihnutelná

<span id="page-20-6"></span>Po příchodu zprávy se tedy budou postupně procházet uživatelem definované filtry s ohledem ona pořadí a pro upozornění uživatele se použije nastavení vázané na první pravidlo se shodou. Pokud se ke zprávě nenalezne žádný odpovídající filtr, bude uživatel o nové zprávě vyrozuměn standardním způsobem, dle aktuálního profilu.

Co se týče uživatelských voleb způsobu ohlášení zprávy, k dispozici by měla být přinejmenším možnost vybrat zvukový soubor, v tomto kontextu označován jako  $\it t\acute{o}n^{5}),$  $\it t\acute{o}n^{5}),$  $\it t\acute{o}n^{5}),$  který se má při obdržení zprávy přehrát (včetně možnosti nepoužít tón žádný). Uživatelé by rovněž mohli ocenit volbu hlasitosti přehrání, případně volby, zda použít vibrační prvek telefonu.

Téměř samozřejmým požadavkem je uchování uživatelem definovaných položek filtrů a souvisejících nastavení i po ukončení aplikace (resp. i po vypnutí telefonu), a jejich opětovné načtení s jejím novým spuštěním. Z hlediska UI aplikace postačí, mimo zmíněné nezatajení informace o pořadí průchodu filtry, pokud její ovládání uživatele, zvyklého na integrované aplikace platformy S[6](#page-20-2)0, nijak nezaskočí a bude ji schopen intuitivně použít $^6$ . Aplikace by měla být lokalizována alespoň do češtiny a angličtiny.

#### <span id="page-20-0"></span>2.2 Uživatelské zprávy

Podívejme se nyní na první fázi, kterou musí aplikace projít bezprostředně po výskytu nové příchozí zprávy v systému. Celkem existují tři způsoby, jak se z aplikace dozvědět o této události:

- <span id="page-20-3"></span>1. prostřednictvím navázané relace se serverem zpráv (Message Server )
- <span id="page-20-4"></span>2. skrze veřejné API vztahující se na komponentu Log Engine
- <span id="page-20-5"></span>3. pomocí zprostředkovaného interního API ,,SMS Utilities''

Ad [1:](#page-20-3) Server zpráv (Message Server ) a jejich uložiště představují celek, který je na obr. [1.1](#page-10-0) označen jako Message Store. Tento server umožňuje pomocí příslušného API základní manipulaci se zprávami (např. kopírování, odstranění, získání obecných informací o zprávě); implementace služeb pro jednotlivé druhy zpráv (SMS, e-mail atp.) se do připraveného frameworku začleňují jako jednotky zvané MTM (message-type modules) [\[1\]](#page-40-6) (s. 375∼), [\[4\]](#page-40-2) (s. 143–145). Z nich pro nás má význam pouze SMS MTM , představovaná na obr. [1.1](#page-10-0) stejnojmenným blokem.

Komunikační spojení (relaci, sezení, session) mezi message serverem a jeho konkrétním klientem zapouzdřuje třída CMsvSession. Skrze ní je také možné přistoupit k abstaktní jednotce zprávy zvané entry (záznam). Jednotlivé záznamy mohou kromě celých zpráv reprezentovat také vnořené části jiných zpráv (např. přílohy e-mailu), složky zpráv či údaje příslušných konkrétních služeb. Záznamy jsou organizovány ve stromové struktuře, jak ukazuje schéma ,,Index structure'' z průvodce Symbianem [\[44\]](#page-44-7).

Nejvyšší úrovní abstrakce záznamu, která zároveň zapouzdřuje základní manipulaci s ním, je třída CMsvEntry. Na nižší úrovni se pak rozeznává jednak souhrn základních informací o záznamu (zprávě) jako typ, velikost, datum a čas, které zapouzdřuje třída TMsvEntry a jednak samotný obsah (např. tělo zprávy), jenž se ukládá odděleně do vyhrazeného uložiště (Message Store) a který je zapouzdřen třídou CMsvStore. Zmíněný souhrn základních informací o záznamu představuje datovou položku indexu serveru zpráv, tzv. index entry.

Ke sledování událostí, jež se vyskytnou na straně serveru zpráv, je nutné připravit třídu ,,pozorovatele'', která podědí abstraktní třídu MMsvSessionObserver a implementuje její

<span id="page-20-1"></span><sup>&</sup>lt;sup>5</sup>tento výraz je běžně používán v aplikaci správy profilů na MT Nokia a to i v české lokalizaci

<span id="page-20-2"></span> $6$ částečně lze odkázat na podkapitolu [1.2.3,](#page-13-1) část pojednávající o standardním oknu aplikace

<span id="page-21-5"></span>metodu rozhraní HandleSessionEventL(). Skrze ní pak server, po vytvoření komunikační relace s ním, informuje o výskytu relevantních událostí. Samotná relace se serverem se naváže voláním statické metody OpenSyncL() (synchronní varianta), resp. OpenAsyncL() (asynchronní v.) třídy CMsvSession, přitom se jí jako argument předá odkaz na instanci oné třídy ,,pozorovatele''. Následné uzavření této relace proběhne zavoláním operátoru delete na objekt vzniklý při jejím otevření (případné na relaci závislé objekty třeba před tím uvolnit).

Nokia tuto možnost záchytu události příchozí zprávy demonstruje v aplikaci ,,SMS Example'' [\[25\]](#page-42-7). Experimentováním s touto aplikací se však došlo k nepříznivému zjištění, že systém se k takové události dostane vždy dříve a bez ohledu na následnou programátorovu manipulaci se zprávou (coby reakci na upozornění skrze HandleSessionEventL()) je přehrán přednastavený tón (podle profilu) a přinejmenším dočasně se zobrazí soft notification (viz prvky UI v podkap. [1.2.3\)](#page-13-1) upozorňující na novou zprávu. Podobné chování výsledné aplikace by bylo asi jen stěží akceptovatelné.

Ad [2:](#page-20-4) Podobně nevyhovující chování, kdy se systém k události příchodu zprávy dostane dříve, než je nějaká možnost zasáhnout dána aplikaci, lze očekávat i v případě použití Log Engine. Proto tato možnost není dále zkoumána.

Ad [3:](#page-20-5) Daleko více nadějí vzbuzuje API označené ,,SMS Utilities''. Původně bylo čistě interní, nicméně dodatečně bylo, podobně jako v případě několika desítek dalších API, zpřístupněno v balíku doplňkových rozhraní, jež rozšiřují možnosti standardního S60  $C++$ SDK[7](#page-21-1) . Tyto balíky podporují pouze třetí a pátou řadu S60 a k mání jsou skrze [\[16\]](#page-41-6). Bohužel k těmto doplňkovým rozhraním nejsou dodávány knihovny použitelné při sestavení na nich založených aplikací pro emulátor, takže tyto lze testovat pouze přímo na MT.

Dobrým průvodcem těmito dodatkovými API je stránka na Wiki portálu Fora Nokia [\[31\]](#page-42-8), kde jde také najít ukázkové aplikace využívající toto konkrétní API — jedna z nich demonstruje i možnost příjmu zprávy bez dalšího ohlášení. O něco lepší ukázkou je pak [\[5\]](#page-40-9).

Experimentováním s kódem obou ukázek i vlastními pokusy se zmíněným API bylo možné dospět ke kódu, který je bez problémů funkční a přesně odpovídá potřebám aplikace, pouze je vhodné dodat, že se v mnohém podobá druhé citované ukázce<sup>[8](#page-21-2)</sup>.

Na bližší popis tohoto API bude lepší, i vzhledem k provázanosti s jedním významným prostředkem Symbianu – sockety, vyhradit samostatnou podkapitolu.

#### <span id="page-21-0"></span>2.3 Sockety, příjem zpráv pomocí API ,,SMS Utilities''

API "SMS Utilities" využívá princip tzv. socketů<sup>[9](#page-21-3)</sup> ("schránek"), které představují koncové body komunikace. Krátce se teď u nich zastavme.

Přestože pro snazší přenositelnost aplikací napsaných v jazyce C poskytuje Symbian rozhraní na způsob BSD socketů<sup>[10](#page-21-4)</sup> [\[1\]](#page-40-6) (s. 354), jeho nativní pojetí klientského rozhraní nad sockety (Sockets Client API) se mírně liší. Využit je tradiční model klient-server, kde

<span id="page-21-1"></span><sup>7</sup> toto konkrétní API je přítomno v balících oněch doplňkových rozhraní pro všechny dosud vydané verze S60 počínaje 3rd Edition (počáteční vydání)

<span id="page-21-2"></span> $^8$ jakkoli se může jevit, že jde pouze o bezmyšlenkovité převzetí tohoto kódu, je nutné zdůraznit, že jednak sám o sobě představuje takřka optimální a odladěné řešení pro tento dílčí úkol a jednak vše během vytváření vlastního prototypu s touto funkcionalitou bylo pečlivě testováno, konfrontováno se zkušenostmi ostatních vývojářů pohybujících se na diskusním fóru [\[15\]](#page-41-7) a mnoho částí bylo podrobeno zkouškám ,,zda to nemůže být provedeno jinak, případně i lépe'' (povětšinou s negativním výsledkem)

<span id="page-21-3"></span><sup>&</sup>lt;sup>9</sup>forma IPC

<span id="page-21-4"></span> $10$ viz [<http://en.wikipedia.org/wiki/Berkeley\\_sockets>](http://en.wikipedia.org/wiki/Berkeley_sockets)

<span id="page-22-2"></span>ústřední bod tvoří Socket Server — na obr. [1.1](#page-10-0) jej zachycuje blok stejného jména. Svým klientům nabízí přístup ke komunikačním službám na bázi socketů, přičemž většina operací se provádí asynchronně, a poskytuje informaci o dostupných protokolech [\[42\]](#page-43-7), [\[43\]](#page-43-8). Ty jsou implementovány typickým modulárním způsobem jako pluginy (jednotky zvané PRT; [\[4\]](#page-40-2), s. 213–214); mezi ně spadá mj. síťový profil TCP/IP, Bluetooth a pro nás zajímavý protokol SMS, jehož modul lze na obr. [1.1](#page-10-0) najít jako blok SMS PRT.

Spojení se socket serverem se realizuje voláním metody Connect() na objekt třídy RSocketServ, který tento komunikační kanál zapouzdřuje. Pak již může následovat samotné otevření socketu asociovaného s určitým protokolem. Socket je abstrahován třídou RSocket a u její instance stačí za tímto účelem zavolat metodu Open(), která jako své argumenty přijímá referenci na onu relaci se socket serverem a dále hodnoty určující konkrétní protokol, který se má použít.

Speciálně pro protokol SMS, s nímž se API ,,SMS Utilities'' pojí, vypadá otevření socketu, včetně počátečního navázání relace se socket serverem, následovně:

Kód 2.1: otevření socketu pro použití s API SMS Utilities

<sup>1</sup> iSocketServ.Connect();

<sup>2</sup> iSocket.Open(iSocketServ, KSMSAddrFamily, KSockDatagram, KSMSDatagramProtocol);

Figurují zde datové položky iSocketServ a iSocket, což jsou objekty zmíněných tříd po řadě RSocketServ a RSocket. Jedná se — stejně jako u jakýchkoli dalších datových položek uvedených v rámci tohoto textu, jejichž identifikátor začíná na ,i' — o atributy patřící objektu, který tento kód provádí (jedna z konvencí, jež jsou vyjmenovány v podkap. [1.3\)](#page-16-0).

Po úspěšném otevření socketu bývá zpravidla ještě zapotřebí nastavit jeho lokální adresu. Přidržíme se opět onoho API, jež pro tento účel definuje třídu TSmsAddr. Voláním její metody SetSmsAddrFamily() lze nastavit jednu z možností, které jsou uvedeny ve výčtu TSmsAddrFamily. Ty pak určují, jakým způsobem se má aktivní socket chovat. Bohužel je u položky tohoto výčtu ESmsAddrRecvAny, která by potenciálně měla zajistit obdržení veškerých zpráv, poznamenáno, že ji může používat výlučně jen jeden klient, a negativní výsledky experimentů ukázaly, že právě takový klient už nejspíš v systému působí $^{11}$  $^{11}$  $^{11}$ . Ze zbývajících položek výčtu se nabízí volba ESmsAddrMatchText, která má, dle poznámky, zpřístupňovat zprávy, jejichž text odpovídá danému vzoru. Ten je možné u objektu zmíněné třídy TSmsAddr nastavit pomocí metody SetTextMatch a, jak bylo zjištěno, pokud se jí jako argument předá prázdný řetězec (konstanta KNullDesC8), potom je dotyčný socket schopen přijímat veškeré příchozí zprávy.

Celý kód takového nastavení lokální adresy socketu, aby skrze něj bylo možné obdržet všechny příchozí zprávy, by mohl vypadat takto:

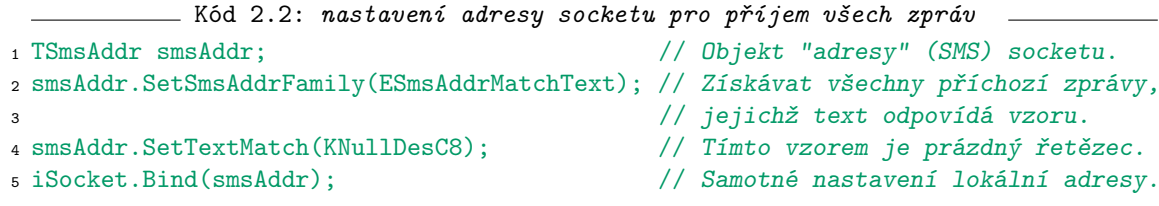

Posledním zásahem do socketu nutným pro umožnění příjmu zpráv skrze něj, je jeho nastavení do režimu ,,čtení'', a to tímto způsobem:

<span id="page-22-1"></span>Kód 2.3: nastavení socketu do režimu čtení

 $1$  iPckgBuf() = KSockSelectRead;

<sup>2</sup> iSocket.Ioctl(KIOctlSelect, iStatus, &iPckgBuf, KSOLSocket);

<span id="page-22-0"></span><sup>11</sup>dá se tušit, že jím je standardní systémová aplikace vyhrazená pro uživatelský přístup ke zprávám

<span id="page-23-1"></span><sup>3</sup> SetActive(); // Nastaví příznak, že požadavek na provedení <sup>4</sup> // asynchronní operace je připraven na své vyřízení.

kde iPckgBuf() je instanční proměnná daného objektu (lokální proměnnou zde, vzhledem k asynchronnímu provádění operace Ioctl(), nelze použít) a má typ TPckgBuf<TUint>. Za povšimnutí stojí proměnná iStatus použitá jako jeden z argumentů i následné volání SetActive().

Dosud byl totiž zamlčen předpoklad, že třída, která ve své implementaci využívá sockety a související asynchronní požadavky, bude dědit od abstraktní třídy CActive. Tím se stane aktivním objektem (viz odrážka [e](#page-17-0) v podkapitole [1.3\)](#page-16-0) a to umožní její zpětné volání potom, co je vznesený požadavek vyřízen. Lépe je vztah mezi sockety a aktivními objekty vyjádřen v průvodci systémem Symbian [\[43\]](#page-43-8).

Třída potom vynuceně implementuje čistě virtuální metody z třídy CActive, a sice RunL() (uvedené zpětné volání, callback), DoCancel() (zrušení vzneseného požadavku) a volitelně může také předefinovat její metodu RunError() (volána, pokud v těle metody RunL() dojde k chybě). Zároveň se sdědí její datový člen iStatus, který je typu TRequestStatus, a právě ten se vkládá jako odkaz do volání asynchronních operací, jako tomu bylo i v kódu [2.3.](#page-22-1) Zde bylo také následně voláno SetActive(), což je metoda implementovaná v téže základní třídě CActive. Její význam je uveden v komentáři k tomuto volání; experimentálně bylo zjištěno, že RunL() je pak volán až s příchodem zprávy, nikoli po samotném nastavení socketu do režimu ,,čtení'', jak by se mohlo na první pohled zdát.

Pokud byly provedeny všechny dříve popsané kroky, pak by s výskytem nové příchozí zprávy v systému měl být automaticky zavolán onen callback RunL(), v němž stačí zprávu pro další zpracování vyčíst ze socketu. To se provede zhruba takto:

```
Kód 2.4: vyčtení zprávy ze socketu (pomocí API SMS Utilities)
1 // Buffer, do kterého se načte text zprávy (v kódování Unicode).
2 CSmsBuffer* smsBuffer = CSmsBuffer::NewL();
3
4 // Objekt reprezentující celou zprávu (typu "příchozí zpráva").
5 CSmsMessage* smsMessage = CSmsMessage::NewL(iFs,CSmsPDU::ESmsDeliver,smsBuffer);
6
7 // "Stream" obalující daný socket, z něj se dá zpráva přímo vyčíst.
8 RSmsSocketReadStream smsSocketReadStream(iSocket);
\circ10 smsSocketReadStream >> *smsMessage; // Vyčtení příchozí zprávy.
11 smsSocketReadStream.Close(); // Uzavření tohoto "streamu".
```
kde iFs je objekt třídy RFs zapouzdřující relaci se serverem souborů (na obr. [1.1](#page-10-0) blok File Server), která je předem ustavena voláním iFs.Connect().

Zpracování takto získané zprávy (\*smsMessage z kódu [2.4\)](#page-23-0) může spočívat v tom, že se z ní vytáhnou vybrané informace a s nimi je pak dále nakládáno. Za všechny dostupné údaje jmenujme identifikaci (zpravidla telefonní číslo) odesílatele, kterou lze získat pomocí metody ToFromAddress(), a text zprávy přístupný pomocí metody Buffer().

Je důležité si uvědomit, že ,,odchycením'' zprávy skrze socket už tato nepokračuje standardní cestou do složky příchozích zpráv a je na zodpovědnosti programátora, aby v případě požadavku na toto chování provedl takové doručení zprávy svépomocí. Existuje sice jedna výjimka (viz dále), kdy se takto obdržené zprávy i přesto ve složce doručených objeví, ale k tomu dojde až po restartu telefonu, tudíž je to v podstatě nepoužitelné.

Aby se zamezilo tomuto (možná poněkud překvapivému) ,,zjevení'' zpráv po restartu objeví se jako nové zprávy, včetně odpovídajícího upozornění na ně — musí se po každém <span id="page-24-3"></span>vyčtení zprávy ze socketu signalizovat, že zpráva byla v pořádku obdržena:

```
Kód 2.5: signalizace úspěšného převzetí zprávy
1 iSocket.Ioctl(KIoctlReadMessageSucceeded, iStatus, NULL, KSolSmsProv);
2 SetActive(); // Požadavek na provedení asynchr. operace opět čeká na vyřízení.
```
přičemž tentokrát je callback RunL() zavolán hned, jakmile je toto oznámení provedeno, nikoli až s další příchozí zprávou, jako tomu bylo v předchozím případě. Pokud je zmíněný callback volán jako reakce na provedení této operace, je pro příjem dalších zpráv skrze socket dále nutné zopakovat kroky z kódu [2.3.](#page-22-1) Takto vzniklá potřeba rozlišovat, z jakého důvodu je zrovna RunL() voláno, vede na zavedení jednoduchého stavového automatu, kdy se před voláním asynchronní operace uloží informace o tomto stavu v instanční proměnné a podle ní se pak řídí akce prováděné v uvedeném callbacku.

Při ukončení práce se socketem (např. po zavolání destruktoru objektu, který jej vlastní) je nanejvýš vhodné provést uzavření socketu i relace se socket serverem:

```
= Kód 2.6: ukončení práce se socketem
1 iSocket.CancelIoctl(); // Zruší nevyřízené požadavky na Ioctl operace.
2 iSocket.Close(); // Zavře socket.
3 iSocketServ.Close(); // Ukončí relaci se socket serverem.
```
#### <span id="page-24-0"></span>2.4 Doručení zpráv do cílové složky

Protože se socketem musí odchytávat veškeré příchozí zprávy, a to i ty, u nichž se později zjistí, že nepodléhají žádnému uživatelsky nastavenému filtru, je nutné ve vlastní režii vyřešit, jak posléze zprávy doručit do cílové složky zpráv a zároveň uživatele upozornit buď systémovým, nebo uživatelsky definovaným způsobem.

Bylo zjištěno, že pokud se vytvoří zpráva s příznakem "nepřečtená"<sup>[12](#page-24-1)</sup> ve složce doručených zpráv (Přijaté/Inbox ), reaguje systém na tuto událost tím, že provede stejné akce jako při běžném obdržení zprávy — v závislosti na aktuálním profilu se přehraje zvuk a/nebo aktivuje vibrační prvek telefonu a na displeji se zobrazí upozornění na novou zprávu. Toho lze ve výsledné aplikaci s výhodou využít pro případ, že příchozí zpráva nebude vyhovovat žádnému uživatelem definovanému filtru.

Problematické však nadále zůstává doručení ostatních zpráv, u nichž se požaduje vlastní způsob jejich ohlášení, jelikož do něj by systém takto vstupovat neměl. Po sérii pokusů se jako nejoptimálnější řešení ukázal postup, kdy se v závislosti na konkrétním aplikovaném filtru zpráva doručí do některé z podsložek "vlastní složky zpráv" (Mé složky/My Folders). Zvažováno bylo sice také vytváření zpráv přímo v oné ,,vlastní složce'', ovšem zvolené řešení může mít ve svém důsledku pro uživatele aplikace větší přínos, protože filtrované zprávy jsou zároveň také automaticky řazeny do podsložek, a tak jsou lépe dohledatelné než v případě neorganizované kupy zpráv v jedné či dvou složkách $^{13}.$  $^{13}.$  $^{13}.$ 

Zmíněný příznak zpráv ,,nepřečteno'' v tomto případě už nezpůsobí spuštění systémového upozornění, jeho použití navíc uživateli umožní snadno najít nepřečtené zprávy díky implicitnímu grafickému odlišení takových zpráv, potažmo i podsložek, které je obsahují.

<span id="page-24-1"></span><sup>12</sup>požadavek, aby se nově příchozí zpráva vždy zpočátku jevila jako nepřečtená (např. graficky odlišená od těch již přečtených, viz dále), je vcelku přirozený, proto o vynechání tohoto příznaku neuvažujeme

<span id="page-24-2"></span> $^{13}\mathrm{na}$ druhou stranu je třeba dodat, že např. některé aplikace pro správu telefonu z PC, konkrétně Nokia Communication Centre z balíku Nokia PC Suite zprávy ve "vlastní složce zpráv" zcela ignorují — tento problém však není zcela neřešitelný

<span id="page-25-1"></span>Přehrání zvuku i další způsoby upozornění na novou filtrovanou zprávu se pak pochopitelně musí provést vlastními prostředky.

Řešení otázky doručení zprávy do cílové složky z pohledu API je vcelku přímočaré. Uplatní se message server a související třídy částečně popsané v předchozí podkapitole [2.2](#page-20-0) (část ,,Ad [1'](#page-20-3)') a dále zatím jen zmíněný modul SMS MTM .

V prvé řadě, pokud se má zpráva doručit do podsložky zmíněné ,,vlastní složky'', je nutné nejdříve zjistit, zda již daná konkrétní složka neexistuje, a pokud ano, pak ji použít, v opačném případě musí být taková složka nejdříve vytvořena — pokusy ukázaly, že pokud by se tato kontrola vynechala a nová podsložka vytvářela vždy, vznikaly by nežádoucí duplicity složek.

Každý záznam serveru zpráv má svůj jedinečný identifikátor typu TMsvId. Konkrétní identifikátory pro běžné systémové složky zpráv, jako je složka příchozích či odeslaných, lze najít v hlavičkovém souboru dodaným v SDK (msvids.h), identifikátor pro ,,vlastní složku zpráv'' zde však bohužel chybí. Naštěstí je tato nedokumentovaná konstanta díky zvídavým vývojařům dohledatelná na diskusním fóru [\[15\]](#page-41-7) (má hodnotu 0x1008).

<span id="page-25-0"></span>Pro získání všech podsložek ,,vlastní složky zpráv'' může sloužit tento kód:

```
Kód 2.7: získání všech podsložek složky My Folders/Mé složky
1 // Získá přístup k "vlastní složce zpráv" v rámci Message Serveru.
2 CMsvEntry* myFoldersEntry = iMsvSession->GetEntryL(TMsvId(0x1008));
3
4 // Získá seznam jedinečných identifikátorů podsložek "vlastní složky zpráv".
5 CMsvEntrySelection* subfoldersIds =
6 myFoldersEntry->ChildrenWithTypeL(KUidMsvFolderEntry);
```
kde proměnná iMsvSession je objektem již uvedené třídy CMsvSession a představuje relaci se serverem zpráv, otevřenou popsaným způsobem (viz podkap. [2.2,](#page-20-0) část ,,Ad [1'](#page-20-3)'). Přístup ke konkrétní podsložce se pak realizuje podobně jako na řádku [2](#page-25-0) kódu [2.7](#page-25-0) a odsud pak lze voláním na způsob subfolderEntry->Entry().iDetails obdržet název této podsložky.

Vytvoření nové podsložky zmíněné ,,vlastní složky zpráv'' lze v návaznosti na kód [2.7](#page-25-0) dosáhnout takto:

```
\equiv2.7) –
1 _LIT(KSubfolderName, "Example subfolder"); // Název podsložky jako literál.
2 TMsvEntry subfolder; // Záznam, jaký si Message Server uchovává
                               3 // ve svém indexu, zde bude mít roli složky.
4 subfolder.iType = KUidMsvFolderEntry; // Typ záznamu složka.
5 subfolder.iMtm = KUidMsvLocalServiceMtm; // Neváže se na konkrétní MTM.
6 subfolder.iServiceId = KMsvLocalServiceIndexEntryId; // Mezi lokálními složkami.
7 subfolder.iDetails.Set(KSubfolderName); // Nastavení názvu podsložky.
8
9 // další případná nastavení vlastností podsložky...
10
11 myFoldersEntry->CreateL(subfolder); // Vloží se jako potomek
12 // "vlastní složky zpráv".
```
Pro nástin, jakým způsobem vytvořit zprávu ve složce zpráv, se spokojme se stránkou Wiki portálu Fora Nokia [\[29\]](#page-42-9). Tamní příklad ukazuje, že nejprve je nutné se skrze message server a dále registr dostupných MTM (představovaný třídou CClientMtmRegistry) dostat ke klientskému rozhraní SMS MTM zapoudřenému v obdržené instanci třídy CSmsClientMtm. Pomocí ní se nastaví kontext v rámci záznamů na složku, v níž se má zpráva vytvořit, a následně se tak učiní. Za povšimnutí stojí, co vše se nastavuje: položky SMS hlavičky, položka indexu pro server zpráv (opět viz podkap. [2.2,](#page-20-0) část ,,Ad [1'](#page-20-3)') a samotné tělo zprávy.

#### <span id="page-26-5"></span><span id="page-26-0"></span>2.5 Práce s databází kontaktů

Zaměřme se teď na požadavek schopnosti rozlišovat příchozí zprávy podle příslušnosti jejího odesílatele ke skupině (viz podkap. [2.1\)](#page-19-1). Půjde nám hlavně o způsob získání této informace v situaci, kdy známe telefonní číslo odesílatele zprávy a hledáme potenciální shodu v dané množině skupin kontaktů. Je důležité si zároveň uvědomit, že jeden kontakt může patřit do obecně více skupin.

Správu kontaktů v Symbianu zajišťuje komponenta Contacts Model (viz stejnojmenný blok vyznačený na obr. [1.1\)](#page-10-0). Příslušné veřejné API se skládá ze tří hlavních, hierarchicky závislých tříd: CContactDatabase představující databázi kontaktů, tu tvoří jednotlivé kontakty (těmito položkami mohou být i skupiny a šablony kontaktů), přičemž s kontaktem lze manipulovat prostřednictvím základní třídy CContactItem, a každý kontakt se dále skládá z dílčích datových polí jako jméno a příjmení, nad kterými lze operovat prostřednictvím třídy CContactItemField [\[39\]](#page-43-9). Podobně jako u záznamů serveru zpráv (podkap. [2.4\)](#page-24-0) má i každý kontakt svůj unikátní identifikátor (TContactItemId).

Výchozí databáze kontaktů (mimo ni mohou existovat i další, ovšem tím se nemusíme zatěžovat) se aplikaci zpřístupní takto:

Kód 2.9: přístup do výchozí databáze kontaktů <sup>1</sup> CContactDatabase\* contactDb = CContactDatabase::OpenL();

Takto vzniklý objekt je pak možné v dalším kódu používat k operacím nad touto databází. Až potom přístup k ní přestane být potřeba, stačí na tento objekt zavolat operátor delete a dotyčný destruktor se postará o uvolnění všech souvisejících prostředků $^{14}.$  $^{14}.$  $^{14}.$ 

Logickou úvahou lze dojít k závěru, že pokud kontakt s daným telefonním číslem v databázi neexistuje, nemůže být ani zařazen do žádné skupiny. Lze tedy na \*contactDb zavolat metodu, která vrátí seznam identifikátorů kontaktů, u kterých se telefonní číslo shoduje s číslem zadaným ve formě "řetězce"<sup>[15](#page-26-2)</sup>:

```
Kód 2.10: vyhledání kontaktů se shodou na zadané tel. číslo
1 _LIT(KTelnum, "+420123456789") // Hledané číslo jako literál.
2 CContactIdArray* contactIds = contactDb->MatchPhoneNumberL(KTelnum,12);
```
kde druhý argument udává, na kolika místech zprava se musí telefonní čísla shodovat $^{16}\cdot$  $^{16}\cdot$  $^{16}\cdot$ 

Pokud je vrácený seznam prázdný, znamená to, že kontakt s daným číslem v databázi neexistuje a zpracování tím končí. Situaci, kdy jednomu číslu odpovídá více než jeden kontakt, lze považovat za natolik vzácnou, že nám v případě neprázdného seznamu postačí pro další zpracování pouze jeho první položka (identifikátor kontaktu). Následující kód rovněž ukazuje, jak k tomuto kontaktu zjistit, do kterých skupin kontaktů patří:

```
=2.10) =1 if (contactIds - \text{Count}() > 0)2 // Alespoň jeden kontakt s daným číslem v databázi existuje.
3 {
4 // Zpřístupni první odpovídající kontakt (i kdyby jich bylo více).
5 CContactItem* contactItem = contactDb->ReadContactL((*contactIds)[0]);
6
```
<span id="page-26-1"></span> $^{14}\rm{podobn}$ jako u třídy  $\tt{CMsvSession},$  viz podkap. [2.2](#page-20-0) (část "Ad $1^\circ)$ 

<span id="page-26-3"></span><span id="page-26-2"></span> $^{15}$ řetězcem se zde míní deskriptor nebo literál (viz podkap. [1.3,](#page-16-0) odrážka [h\)](#page-17-9)

<sup>&</sup>lt;sup>16</sup>dle dokumentace větší hodnota, než je délka zadaného "řetězce" nevadí, doporučeno je zadávat hodnotu větší nebo rovnu 7

```
7 // Získej k němu seznam identifikátorů skupin kontaktů, do kterých patří.
8 CContactIdArray* contactGroupIds =
9 static_cast<CContactCard*>(contactItem)->GroupsJoinedLC();
10 \quad \frac{1}{2}
```
Poznamenejme, že třída CContactCard, na níž je nejprve nutné zpřístupněný kontakt přetypovat, je specializací třídy CContactItem a slouží výhradně pro kontakty jako takové (nikoli jejich skupiny či šablony). Získanou informaci o dotyčných skupinách pak lze porovnat se skupinami z uživatelem definovaných filtrů.

Ty v rámci nich nemá cenu ukládat jako jejich názvy, ale pouze jako zmíněné identifikátory. To značně zjednoduší zmíněné porovnávání a zajistí flexibilitu v případě, že danou skupinu uživatel později přejmenuje (identifikátor zůstane stále stejný).

#### <span id="page-27-0"></span>2.6 Přehrání zvuku

Přejděme nyní k fázi upozornění uživatele v situaci, kdy se k dané příchozí zprávě nalezlo odpovídající pravidlo a tudíž se neuplatní upozornění systémové. Těžiště bude spočívat v přehrání uživatelem tónu.

Pro přehrávání a záznam zvuku i videa slouží v Symbianu specializovaný framework pro multimédia, na obr. [1.1](#page-10-0) jej představuje blok Multimedia Framework (zkráceně MMF). Jeho strukturu, která je, jak je již zvykem, založená na pluginech, ilustruje obrázek ,,Multi Media Framework — Client Utility APIs'' z průvodce Symbianem [\[41\]](#page-43-10) a nejdůležitější třídy jsou přehledně zachyceny na obrázku ,,Audio class diagram'' v knize [\[1\]](#page-40-6) (obr. 13.1, s. 280).

Přehrání zvukového souboru bez ohledu na jeho konkrétní formát (musí však být přítomen MMF plugin, který jej implementuje) se provádí skrze rozhraní třídy CMdaAudioPlayer-Utility. Jelikož se požadavek na přehrání i některé další operace drží zavedeného asynchronního způsobu zpracování, obsahuje framework také callback rozhraní, které je v tomto případě zastoupeno třídou MMdaAudioPlayerCallback.

Od něj obyčejně dědí přímo třída, jež vlastní objekt oné třídy CMdaAudioPlayerUtility, přičemž jako referenci na tento callback, požadovanou při jeho konstrukci, vkládá sama sebe. Rozhraní callbacku se skládá ze dvou metod: MapcInitComplete() volané v okamžiku, kdy byl dokončen požadavek na otevření a přichystání zadaného zvukové souboru (ať úspěšně či nikoli), a MapcPlayComplete(), který je zavolán po dokončení požadavku na jeho přehrání.

Pro aplikaci nejdůležitější metody zmíněné třídy CMdaAudioPlayerUtility jsou NewL(), která má roli konstruktoru, OpenFileL(), která připraví zadaný soubor k přehrátí, Play(), který pak toto přehrání zajistí, a eventuálně Stop(), která jej ukončí.

Konkrétní ukázku použití tohoto API pro přehrání zvukového souboru dostatečným způsobem podává stránka na Wiki portálu Fora Nokia [\[30\]](#page-42-10).

#### <span id="page-27-1"></span>2.7 Informace o aktuálním profilu

Zkoušky ukázaly, že aktuální nastavení profilu (např. tichý profil), nemá na přehrání zvuku žádný vliv. Je zcela jistě žádoucí, aby se buď napevno, nebo volitelně podle preferencí uživatele nastavení v profilu zohlednilo.

V možnosti přístupu k profilům a podrobnostem o nich se bohužel SDK (potažmo API) pro počáteční verzi S60 3rd a SDK pro novější verze rozchází. V prvním případě toho lze dosáhnout pomocí ,,Profiles Engine API'', které je, podobně jako API ,,SMS Utilities'' (viz podkap. [2.2,](#page-20-0) část "Ad 1"), nabídnuto v balíku doplňkových API pro  $C++$  SDK této <span id="page-28-1"></span>konkrétní verze S60 (dostupný je skrze [\[16\]](#page-41-6)). Zbývající případy pokrývá standardní veřejné API ,,Profiles Engine Wrapper'', jež bylo zavedeno od verze S60 3rd, FP1.

Obě zmíněná API si jsou sice svým použitím velmi podobná, ovšem vzhledem k drobným odlišnostem je potřeba pro podporu jak počáteční verze S60 3rd, tak i verzí novějších sáhnout k podmíněnému překladu řízenému symbolickou konstantou \_\_SERIES60\_30\_\_, kterou definuje pouze SDK počáteční verze S60 3rd.

Tato API velmi zjednodušují výběr kritéria pro posouzení, zda je v závislosti na aktuálním profilu vhodné zvuk přehrát či nikoli, a to prostřednictvím metody IsSilent() volané na objekt třídy zapouzdřující konkrétní profil se svými nastaveními (MProfile/MProEngProfile). Tato metoda vrátí informaci, že profil je tichý, pokud je ,,typ vyzvánění'' (,,ringing type'') nastaven na hodnotu ,,tiché'' (,,silent'') a/nebo jsou vypnuty zvuky všech upozornění.

Objekt zmíněné třídy, který by představoval aktuální profil, lze získat jednotně voláním metody ActiveProfileL() na objekt třídy, která tvoří rozhraní nad subsystémem profilů (MProfileEngine/MProEngEngine). Ten se v prvním případě získá voláním dovezené funkce CreateProfileEngineL(), ve druhém voláním metody NewEngineL na tovární třídu ProEngFactory.

Výše uvedené konstrukce demonstruje následující úryvek kódu zohledňující obě API:

```
= Kód 2.12: zjištění, zda je aktuální profil ,,tichý<sup>\epsilonc</sup>
1 // Přístup k subsystému profilů a následné získání aktuálního profilu.
2 #ifdef __SERIES60_30__
3 MProfileEngine* profileEngine = CreateProfileEngineL();
4 MProfile* profile = profileEngine->ActiveProfileL();
5 #else
6 MProEngEngine* profileEngine = ProEngFactory::NewEngineL();
7 MProEngProfile* profile = iProfileEngine->ActiveProfileL();
8 #endif
9
10 TBool isSilent = profile->IsSilent(); // Zjisti, zda je profil "tichý".
11
12 // Uvolnění prostředků.
13 profile->Release(); profile = NULL;
14 profileEngine->Release(); profileEngine = NULL;
```
#### <span id="page-28-0"></span>2.8 Ovládání vibračního prvku telefonu

Pokud se spokojíme s jednoduchým ovládáním vibračního prvku telefonu, kdy jej pouze aktivujeme s předem určenou délkou trvání, pak je řešení z pohledu API velice přímočaré.

Tuto činnost zajišťuje ,,Vibra API'', zastoupené třídou CHWRMVibra. Přistupme rovnou k jednoduché ukázce použití, která nepotřebuje dalšího vysvětlování:

```
= Kód 2.13: aktivace vibračního prvku telefonu po dobu 1s =1 CHWRMVibra* vibra = CHWRMVibra::NewL();
2 if (vibra->VibraStatus() != CHWRMVibra::EVibraStatusNotAllowed)
3 // Pokud nejsou vibrace v profilu vypnuty.
4 {
5 // Spusť vibrace po dobu jedné sekundy (1000ms), synchronně.
6 iVibra->StartVibraL(1000);
7 }
8 delete vibra; vibra = NULL;
```
## <span id="page-29-7"></span><span id="page-29-0"></span>Kapitola 3

# Realizace demonstrační aplikace

Přichází vyústění práce v podobě zprávy o praktickém provedení aplikace. Napřed jsou shrnuty dostupné vývojové prostředky a učiněna některá pro další postup významná rozhodnotí, pak již pojednávám o etapách vývoje aplikace. Vycházím přitom z dříve uvedených poznatků.

#### <span id="page-29-1"></span>3.1 Přípravná fáze, vývojové prostředky

V současné době Nokia podporuje vývoj aplikací pro platformu S60 vedený v jazyce C++ oficiálně pouze na nejnovějších verzích operačního systému pro PC Windows z provenience společnosti Microsoft. Takto jsou totiž limitovány jak odpovídající balíky SDK, tak i momentálně jediné Nokií nabízené *integrované vývojové prostředí (IDE<sup>[1](#page-29-2)</sup>)* s názvem *Carbide.c++* (toho času ve verzi 2.0).

Pro lepší představu o takovém SDK si uveďme, co všechno zahrnuje: překladový systém (jak pro koncová zařízení, tak pro emulátor), emulátor, hlavičkové soubory, knihovny a dokumentaci k veřejným API (jak platformy S60, tak i Symbianu samotného), ukázkové aplikace (demonstrující možnosti opět jak platformy, tak i samotného systému<sup>[2](#page-29-3)</sup>) a dále některé další podpůrné nástroje, které např. umožňují simulovat různé speciální události během testování.

IDE Carbide.c++ je postavené na vývojové platformě  $Eclipse<sup>3</sup>$  $Eclipse<sup>3</sup>$  $Eclipse<sup>3</sup>$  a z jeho vlastností za vyzdvihnutí stojí[4](#page-29-5) dobrá a komfortní podpora pro ladění aplikací (to může probíhat jak v emulátoru, tak na koncovém zařízení – tzv. *on-device debugging*<sup>[5](#page-29-6)</sup>), průvodci vytvořením nového projektu či třídy, které pokrývají nejčastější potřeby vývojářů a postarají se o vytvoření základní kostry daných součástí projektu, a dále také vestavěný nástroj s názvem UI Designer. Použitím tohoto "návrháře UI" si lze ulehčit práci při tvorbě uživatelského rozhraní aplikace, kdy se vzhled vytváří vizuální formou, intuitivně pomocí přetahování komponent UI myší. Tímto způsobem se dá definovat jak obsah hlavního pole okna aplikace, tak také nabídky, sdělení, dialogy i volby v poli ovládání a dílčí složky stavového pole (viz podkap. [1.2.3\)](#page-13-1). Zároveň s úpravami UI se dynamicky generuje odpovídající kód. Bližší

<span id="page-29-3"></span><span id="page-29-2"></span><sup>&</sup>lt;sup>1</sup>Integrated Development Environment

<span id="page-29-4"></span> $^{2}$ ukázky aplikací ze strany Symbianu používají ze zřejmých důvodů pouze textový výstup, nikoli GUI  $^3$ viz [<http://www.eclipse.org/>](http://www.eclipse.org/)

<span id="page-29-5"></span><sup>4</sup>pomineme-li kvality samotného Eclipse jako automatické dokončování kódu (Content Assist), hypertextový pohyb skrze identifikátory v kódu a kontextovou nápovědu k nim

<span id="page-29-6"></span> $^5\rm u$  této formy ladění je nutné mít na testovacím MT spuštěnou aplikaci sloužící pro komunikaci s ladicím prostředím Carbide.c++; ta je nazvána TRK (Target Resident Kernel) a její nejnovější verze pro jednotlivá podporovaná vydání S60 jsou součástí distribuce tohoto IDE (viz [\[18\]](#page-41-8))

<span id="page-30-2"></span>informace o tomto IDE, spolu s možností jeho stažení, podá webová stránka [\[14\]](#page-41-9).

Refenčním přístrojem pro praktické zkoušky aplikace bude primárně telefon Nokia 6120 classic<sup>[6](#page-30-1)</sup>. Proto jsem zvolil jako hlavní SDK pro S60 3rd Edition, FP1. Budu však také usilovat o kompatibilitu ,,dolů'', na úroveň 3rd Edition (počáteční vydání), čemuž byla předem podřízena celá kapitola [2.](#page-19-0) Přidržím se oné standardní linie vývoje včetně použití IDE Carbide.c++. Pro zasílání SMS za účelem testování hodlám využít zejména bezplatných internetových bran tuzemských mobilních operátorů (především [\[12\]](#page-41-10)).

Vzhledem k tomu, že je možné lokalizovat také zobrazovaný název aplikace, a ten by zároveň měl být přiměřeně krátký, pojmenoval jsem aplikaci jako SMS Poplach v české a SMS Alerts v anglické mutaci. Dále v textu budu používat českou variantu.

#### <span id="page-30-0"></span>3.2 Návrh aplikace

Jak bylo uvedeno (podkap. [1.1.2\)](#page-8-0), Symbian nabádá k dělbě aplikace na část týkající se UI a na část představující hlavní logiku aplikace, což umožňuje do jisté míry nezávislý vývoj těchto celků. Pro lepší orientaci ve struktuře aplikace slouží diagram tříd (obr. [3.1\)](#page-33-0) na s. [28.](#page-33-0)

#### Návrh uživatelského rozhraní

Pokud jde o UI, od počátku jsem o něm měl jistou představu. Předznamenám jen, že se následující řádky notně opírají o teorii uvedenou v podkap. [1.2.3](#page-13-1) a [1.3.1.](#page-18-0) Vycházel jsem hlavně z uvedené filozofie UI "výčet prvků – zobrazení detailů", další inspiraci jsem čerpal přímo u integrovaných aplikací platformy S60.

Hlavní obrazovku SMS Poplachu bude představovat seznam — ve formě listboxu uživatelem definovaných položek filtrů, jimiž se bude dle shody s konkrétním pravidlem řídit způsob ohlášení zprávy. Po výběru konkrétního filtru či během přidání nového se pak zobrazí pohled umožňující editaci jeho položek nastavení. Protože položky listboxu jsou uspořádány vertikálním způsobem, lze požadavek na nezatajení informace o pořadí, v jakém se filtry prochází (viz podkap. [2.1\)](#page-19-1) považovat za částečně splněný (viz dále).

Tuto představu jsem realizoval a dále rozvinul pomocí zmíněného nástroje UI Designer, který mě sám navedl na architekturu aplikace s přepínání pohledů. Vytvořil jsem výčtový pohled (view) obsahující selection list a pohled editační, který je vyplněn prvkem setting item list. Toto by bylo dostačující v případě, že by SMS Poplach uživateli nabízel pouze jediné kritérium filtrování příchozích zpráv.

Pokud by jich měl zohledňovat více (na což také naráží jeden z požadavků na aplikaci, viz podkap. [2.1\)](#page-19-1), bylo by nutné přinejmenším připravit další editační pohled(y). To proto, že se možnosti nastavení filtru pro jednotlivá kritéria budou zřejmě lišit, byť samotné položky nastavení upozornění na danou zprávu budou u všech jedny a tytéž. Všechny filtrační položky by se pak musely zobrazovat ve společném seznamu (např. graficky rozlišené pomocí ikon), což by však mohlo být mírně nepřehledné. Rozhodl jsem tudíž, že ke každému kritériu bude zároveň existovat samostatný výčtový pohled se seznamem příslušných filtrů. Přepínání mezi těmito výčtovými prvky bude vyřešeno typickým způsobem — pomocí záložek zobrazených v poli navigace, jimiž se lze přesouvat pomocí kláves ,,vlevo''/,,vpravo''.

Pro každý pohled vygeneroval UI Designer odpovídající třídy jak pro samotné pohledy (ty dědí z třídy aplikačního frameworku CAknView), tak pro prvky, které obsahují — seznamy položek nastavení (editační pohled), resp. obecné prvky UI, jež vlastní listboxy (výčtový

<span id="page-30-1"></span> $^6$ viz  $http://www.forum.nokia.com/devices/6120_classic>$ 

pohled). Postaral se také o vytvoření odpovídajících souborů "zdrojů", tzv. *resources<sup>[7](#page-31-0)</sup>,* mezi nimiž je (mimo soubory s definicemi menu aplikace, použitých sdělení, položek nastavení atp.) i hlavní resource soubor aplikace, kde jsou specifikovány její zobrazovaný aplikace, ikona a další důležité atributy. Spolu s nimi připravil příslušné soubory s lokalizací<sup>[8](#page-31-1)</sup>, kde jsou konkrétní definice pro jinde symbolicky používané řetězce.

Protože je u všech výčtových, resp. editačních pohledů vyžadováno stejné základní chování (např. možnost smazat vybranou filtrační položku v seznamu), rostla během dalšího vývoje současně redundance takového kódu. Tu jsem později vyřešil přesunem společné funkcionality do nově vytvořených základních tříd, od nichž pak dědí třídy vztažené na konkrétní kritéria filtrování (viz diagram tříd na obr. [3.1,](#page-33-0) s. [28\)](#page-33-0). Tím jsem se sice odřízl od možnosti dalších úprav s využitím nástroje UI Designer, ale to už v této fázi nevadilo, ba naopak, umožnilo mi to vyčistit kód i další soubory od nepřehledných strojově vkládaných komentářů, které tento návrhář UI používal jako záchytné značky při automatickém generování kódu.

Zbývající část aplikace, tedy samotnou její logiku, lze dále rozlišit na engine, víceméně autonomní jednotku, která se stará o zpracování příchozích zpráv, a datový model aplikace.

#### Model dat

V obecném měřítku se lze na data aplikace dívat ze dvou úhlů: persistentní data uložena v nevolatilní (stálé) paměti a nestálá data v operační paměti, která existují pouze dynamicky za běhu aplikace a s jejím ukončením (případně vypnutím telefonu) dojde k jejich ztrátě. Výhodou operační paměti  $(RAM^9)$  $(RAM^9)$  $(RAM^9)$  je, že bývá obvykle podstatně rychlejší. Vrstvu persistentních dat musí SMS Poplach implementovat tak či tak (viz podkap. [2.1\)](#page-19-1), je však třeba rozhodnout, kterým z následujících obecných způsobů se v návaznosti na tato data postavit k paměti RAM:

- 1. do RAM se načtou potřebná persistentní data pouze na co nejkratší dobu, což vede na časté čtení z permanentní paměti
- 2. jako předchozí případ, ale v RAM se uchovávají kopie nejčastěji čtených i zapisovaných údajů (tzv. caching), při požadavku na jejich čtení pak není třeba ,,sahat'' až do permanentní paměti, použije se tato datová cache
- <span id="page-31-3"></span>3. v RAM je uchováván aktuální obraz předem vybraných položek persistentních dat (ty, které se čtou nejčastěji nebo k nimž je potřeba rychlý přístup pro čtení), ty se jednorázově přečtou z permanentní paměti (např. při spuštění aplikace) a dále pak tato paměť slouží pouze pro jejich zápis (manipulace jako přidání, změna, odebrání údaje), pro jejich čtení se uplatní tato datová cache
- 4. jako předchozí případ, ale v RAM se uchovává kompletní aktuální obraz persistentních dat

Vzhledem k tomu, že pro nejčastěji požadované operace s daty, jako je získání textových popisků položek v seznamech filtrů a vyhodnocování shody s konkrétním pravidlem, se používá pouze malá část ze všech údajů ukládaných o položce filtru, a dále vzhledem k předpokládané delší době běhu SMS Poplachu jsem zvolil možnost [3.](#page-31-3) Datová cache také zabrání

<span id="page-31-0"></span><sup>7</sup>mají koncovku rss (případně i rssi)

<span id="page-31-1"></span> $^{8}$ mají koncovku r<br/>1 $\sf{s}$ 

<span id="page-31-2"></span> $^9$ random access memory

<span id="page-32-3"></span>nadměrně častému překladu mezi identifikátory skupin kontaktů a jejich názvem (viz závěr podkap. [2.5\)](#page-26-0).

Protože Symbian nabízí více způsobů, jak zajistit persistenci dat — mimo souborový systém i prostředky vyšší úrovně: uložiště dat založené na datových proudech (streams) zaměřené na persistenci objektů, podpora pro  $XML^{10}$  $XML^{10}$  $XML^{10}$  a databázově založená persistence dat (skrze nativní API nebo nověji také pomocí podmožiny jazyka  $SQL^{11}$  $SQL^{11}$  $SQL^{11}$ ) — jsem se dále rozhodl, že přístup k permanentní paměti implementuji modulárně, s využitím abstraktního rozhraní. To do budoucna umožní bez výraznějších zásahů do kódu aplikace přecházet mezi uvedenými prostředky persistence dat. Zároveň budu takto vytvořený model dat spravovat zcela ve vlastní režii, metody pro persistenci dat nabízené třídou dokumentu (viz podkap. [1.3.1\)](#page-18-0) ponechám nevyužité.

#### Model výkonné jednotky aplikace

Návrh enginu využívá zjištění uvedená v kapitole [2.](#page-19-0) Je ,,zavěšen'' na třídu dokumentu (viz podkap. [1.3.1\)](#page-18-0) a navenek komunikuje pouze s objektem představujícím v předchozích odstavcích zmíněnou datovou cache. Používá jej ke zjištění, zda se pro zvolené kritérium filtrování příchozích zpráv a pro zadaný posuzovaný atribut aktuální zprávy (např. telefonní číslo odesílatele) nalezne shoda s některým z příslušných pravidel — pokud ano, obdrží také odpovídající nastavení, jakým způsobem se má tato zpráva ohlásit. Vnitřně je engine logicky členěn na moduly, které se starají (v pořadí jejich uplatnění) o:

- obdržení zprávy (třída CSaEngineModuleReceive)
- doručení zprávy do cílové složky (tř. CSaEngineModuleDispatch)
- upozornění zvukem a/nebo vibracemi (tř. CSaEngineModuleNotify)
- zobrazení informace o nové zprávě (tř. CSaEngineModuleNotifyUI)

K posledně jmenovanému modulu bych měl dodat, že operuje s prvkem UI, čímž porušuje pravidlo oddělení UI od další logiky aplikace. Měl jsem k tomu však dobrý důvod. Engine totiž, jak bylo zmíněno, představuje téměř zcela izolovanou jednotku v rámci běhu aplikace a proto přenést provedení tohoto dílčího úkolu ke zbytku UI by znamenalo ,,protunelovat se'' (vytvořit rozhraní pro přenos požadavku na zobrazení této informace) skrze nezvykle vysoké množství tříd. Třída CSaEngineModuleNotifyUI se dále ještě od ostatních uvedených liší tím, že ji nevlastní přímo hlavní část enginu (třída CSaEngineCore), nýbrž až jeho modul zastoupený třídou CSaEngineModuleNotify (viz diagram tříd na obr. [3.1\)](#page-33-0). To usnadní implementaci ukončení přehrávání (vibrací) v případě, že uživatel zobrazené oznámení o nové zprávě uzavře dříve, než je příslušný tón vůbec dohrán.

#### Diagram tříd

Po několika iteracích vývoje se architektura SMS Poplachu ustálila v podobě, jak naznačuje diagram tříd v duchu  $UML^{12}$  $UML^{12}$  $UML^{12}$  na obr. [3.1](#page-33-0) (s. [28\)](#page-33-0). Jak je patrné, aplikace v zachyceném stavu používá dvě filtrovací kritéria: příslušnost odesílatele zprávy ke skupině kontaktů a prefix masky jeho telefonního čísla.

<span id="page-32-0"></span> $^{10}Extensible\, \emph{Markup\, Language},$ značkovací jazyk obecného použití, viz [<http://en.wikipedia.org/wiki/](http://en.wikipedia.org/wiki/XML) [XML>](http://en.wikipedia.org/wiki/XML)

<span id="page-32-1"></span><sup>&</sup>lt;sup>11</sup> Structured Query Language, "klasický" jazyk na poli relačních databází, viz [<http://en.wikipedia.](http://en.wikipedia.org/wiki/SQL) [org/wiki/SQL>](http://en.wikipedia.org/wiki/SQL)

<span id="page-32-2"></span><sup>&</sup>lt;sup>12</sup>viz [<http://en.wikipedia.org/wiki/Class\\_diagram>](http://en.wikipedia.org/wiki/Class_diagram)

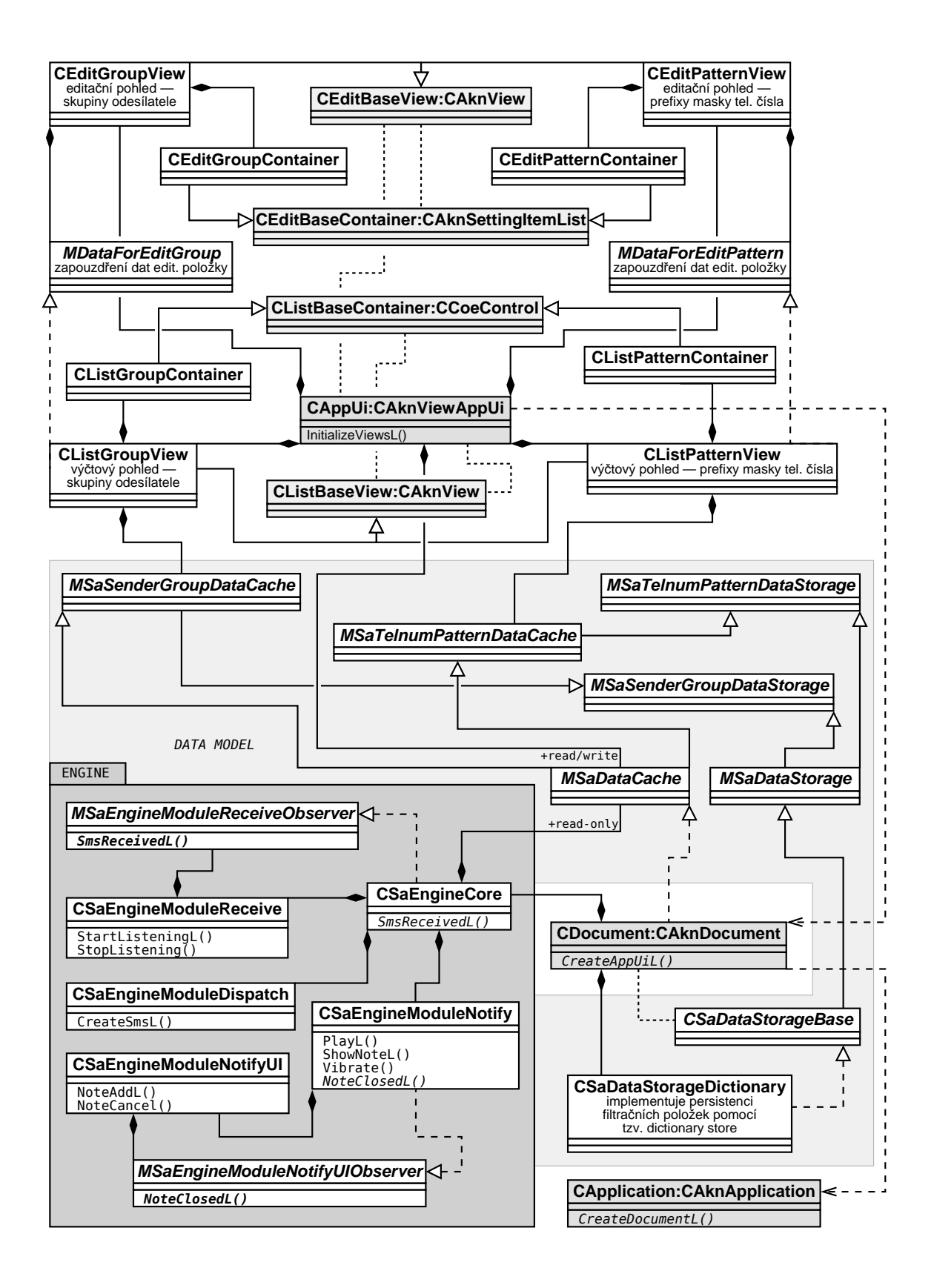

<span id="page-33-0"></span>Obrázek 3.1: Diagram tříd aplikace v pokročilejší fázi vývoje (Sa – SMS Alerts)

#### <span id="page-34-2"></span><span id="page-34-0"></span>3.3 Implementační detaily

Implementace SMS Poplachu probíhala v úzké návaznosti na související části návrhu a každý dokončený úsek jsem následně testoval na referenčním přístroji, abych případně neinvestoval příliš mnoho úsilí do slepé cesty vývoje. Usoudil jsem, že i do budoucna bude lepší, pokud komentáře ke kódu budu psát v angličtině, která je de facto standard pro tuto činnost. Zároveň se tak vyhnu jazykové rozpolcenosti, kde by se čeština střetávala s angličtinou výhledově použitou např. v identifikátorech.

Mnoho při implementaci použitých technik již bylo uvedeno v předchozím textu (zejména v kap. [2](#page-19-0) a podkap. [3.2](#page-30-0) věnované návrhu aplikace), proto poukáži pouze na některé vhodné body implementace.

#### Kritéria filtrování

Nakonec jsem k předem danému kritériu pro filtrování podle příslušnosti odesílatele zprávy ke skupině kontaktů přidal ještě ono kritérium prefixu masky telefonního čísla navržené v části specifikace požadavků na aplikaci (podkap. [2.1\)](#page-19-1). Prezentace jednotlivých položek filtrů podle těchto kritérií se pak řídí zásadou na individuální pohledy editační i výčtové, již jsem si stanovil ve fázi návrhu (viz podkap. [3.2,](#page-30-0) část ,,Návrh uživatelského rozhraní'').

#### Persistence dat

Rozhraní pro přístup k permanentní paměti (viz podkap. [3.2,](#page-30-0) část ,,Model dat'') jsem realizoval s využitím prostředku Symbianu poskytujícího ukládání dat založené na zmíněných streamech. Konkrétně jsem zvolil jeho variantu ,,slovníkové uložiště'' (dictionary store), jehož rozhraní představuje abstraktní třída CDictionaryStore a které podrobněji popisuje příručka Symbianu [\[40\]](#page-43-11).

V rámci tohoto uložiště lze vytvářet jednotlivé datové streamy, k nimž se přistupuje pomocí jejich jednoznačných identifikátorů, které lze zjednodušeně považovat za celočíselný datový typ. Toto mapování se uchovává v kořenovém streamu tohoto uložiště. Persistenci dat s použitím souborového systému pak umožňuje konkrétní provedení tohoto rozhraní v podobě třídy CDictionaryFileStore. V aplikaci je přítomna jako datový člen třídy CSaDataStorageDictionary (viz diagram tříd na obr. [3.1\)](#page-33-0), která implementuje zmíněné vlastní rozhraní pro persistenci dat.

Z pohledu aplikace toto uložiště používám tak, že mám pro jednotlivá kritéria pro filtraci příchozích zpráv předem definovány identifikátory streamů, v nichž uchovávám informaci o počtu příslušných uživatelem definovaných filtrů. Bezprostředně následující identifikátory jsou pak vyhrazeny pro data těchto filtrů, jedné položce filtru přísluší jeden stream. To si mj. vyžaduje kontroly, aby nedošlo k přetečení položek filtrů jednoho kritéria do oblasti vyhrazené pro kritérium jiné. To jsem vyřešil stanovením pevného maxima počtu položek v rámci jednoho kritéria<sup>[13](#page-34-1)</sup>.

#### Výměna informací mezi pohledy

U pohledů jsem potřeboval najít způsob, jakým si spolu výčtový a editační pohled mají vyměňovat informace, pokud je vyvoláno jejich vzájemné přepnutí.

V případě přepnutí z výčtového pohledu na editační musí totiž výčtový pohled, dříve než je jako důsledek tohoto přepnutí deaktivován, dát nějakým způsobem editačnímu pohledu

<span id="page-34-1"></span><sup>13</sup>255 položek, což pro běžné použití postačuje s velkou rezervou

<span id="page-35-0"></span>najevo, která položka filtru se má editovat, případně mu o takové položce přímo poskytnout jednotlivé údaje. To jsem vyřešil tak, že jsem vytvořil pro každé kritérium abstraktní mixin třídu (viz MDataForEditGroup a MDataForEditPattern v diagramu tříd na obr. [3.1\)](#page-33-0), skrze jejíž rozhraní je možné obdržet nebo naopak uložit údaje o dané položce filtru. Toto rozhraní je implementováno na straně výčtového pohledu a reference na tuto třídu se pak poskytne pohledu editačnímu. Před samotným přepnutím pohledů z výčtového na editační se na straně výčtového pohledu předchystají příslušné údaje, ty pak mohou být v editačním pohledu upraveny, a výčtový pohled s nimi pak může při své opětovné aktivaci provést další operace.

V případě přepnutí v obráceném směru, tedy z editačního pohledu na výčtový, je již problém sdílení dat výše uvedeným způsobem vyřešen. Je ovšem nutné výčtovému pohledu sdělit, zda byl editační pohled ukončen s požadavkem na potvrzení či zamítnutí provedených změn, a ten se podle toho patřičným způsobem zachová.

Naštěstí metoda ActivateLocalViewL() třídy uživatelského rozhraní (viz podkap. [1.3.1\)](#page-18-0), která umožňuje přepnutí na definovaný pohled v rámci téže aplikace, má i svou přetíženou verzi, díky níž lze tomuto pohledu zároveň zaslat ,,zprávu''. Toho v aplikaci využívám mj. právě na zmíněné rozlišení, zda byly provedené změny schváleny.

#### Zaslání aplikace na pozadí

Z pohledu implementace nepatrnou, ale z hlediska použitelnosti poměrně zásadní vlastností SMS Poplachu je jeho přepnutí na pozadí, pokud uživatel na hlavní obrazovce aplikace (tj. v některém z výčtových pohledů) stiskne pravé výběrové tlačítko, přičemž o tomto chování informuje jeho popisek ,,Zpět'' (,,Back''). Toto tlačítko totiž obvykle slouží k ukončení aplikace, což bývá avizováno popiskem ,,Konec'' (,,Exit''). Ukončit SMS Poplach lze nadále standardní cestou pomocí stisknutí tlačítka pro ukončení hovoru, případně výběrem odpovídajícího příkazu z nabídky.

Důvod je prostý: typické použití SMS Poplachu spočívá v tom, že uživatel tuto aplikaci spustí a nechá ji běžet na pozadí. Standardně lze aktuální aplikaci přepnout na pozadí pomocí tzv. application key (viz podkap. [1.2.3\)](#page-13-1), jenže toto tlačítko bývá často situováno na daleko méně přístupném místě, než softkeys, která tvoří základ ovládání telefonu.

Implementačně je to provedeno pomocí třídy TApaTask, která souvisí s blokem Appli-cation Architecture (viz podkap[.1.1.4\)](#page-9-1). Umožňuje operace s "úlohou aplikace" (application task), ta je spjata s konkrétní existující skupinou oken. Jednou z těchto operací je právě i přesun související skupiny oken na pozadí.

#### Uživatelská volba tónu

Volbu tónu formou dialogu se seznamem použitelných zvukových souborů lze realizovat poměrně snadno za použití API platformy S60 s názvem Media Fetch, konkrétně pomocí třídy MGFetch. Uživatel však může být takto provedeným výběrem tónu zklamán, protože mezi zobrazenými soubory nejsou zahrnuty standardní tóny, které se dají u nastavení v profilu běžně zvolit — tyto soubory jsou uloženy společně se systémem přímo v ROM.

Od verze S60 3rd, FP1 se ve veřejném API objevila alternativní možnost výběru tónu, která pokrývá i ony předpřipravené zvuky v ROM. Lépe řečeno, skrze rozhraní dotyčné třídy MProEngAlertToneSeeker lze obdržet seznam všech dostupných souborů, které je možno potenciálně použít jako tón. Na rozdíl ale od předchozího postupu musí být grafické zobrazení s výběrem souboru zajištěno svépomocí. Až na tuto drobnou komplikaci se tato varianta jeví lépe, než ta první.

<span id="page-36-0"></span>Bohužel však není dostupná pro verzi S60 3rd Edition (počáteční vydání), kterou jsem se zavázal rovněž podporovat (viz [3.1\)](#page-29-1). Situaci tedy řeším tak, že pro novější vydání S60 jsou k dispozici obě možnosti volby tónu, při sestavení pro počáteční vydání S60 3rd se druhá možnost vyjme pomocí podmíněného překladu, jaký již byl použit v podkap. [2.7.](#page-27-1) Dlužno dodat, že u aplikace většího významu by možná mělo smysl vytvořit vlastní, na verzi platformy nezávislou komponentu, která dokáže prozkoumat veškeré dostupné soubory a potom předložit seznam takto nalezených tónů. Otázkou však je, zda by taková komponenta nebyla příliš limitována zmíněným bezpečnostním modelem systému (viz podkap. [1.1.1\)](#page-7-2).

#### Aplikace a bezpečnostní model

U konceptu zabezpečeného Symbianu s označením Platform Security (viz podkap. [1.1.1\)](#page-7-2), jehož jsem se dotkl v závěru předchozí sekce, se ještě nakrátko zdržím.

Problémem je, že získat zpětně informaci o tom, jaká přesně oprávnění aplikace požaduje, může být časově náročné, protože je potřeba projít dokumentaci ke všem v aplikaci použitým prostředkům API, kde tato informace bývá uvedena. Carbide.c++ sice nabízí nástroj Capability Scanner, ten se však při srovnání se skutečným stavem zjištěným vlastními pokusy ukázal jako nespolehlivý, vhodný pouze pro orientační odhad těchto potřebných capabilities.

K onomu skutečnému stavu SMS Poplachu požadovaných oprávnění jsem se dobral metodou ,,pokus – omyl'', když jsem zkoušel, která z Carbidem předem deklarovaných oprávnění mohu odstranit, aniž by to ovlivnilo chování aplikace. I navzdory poměrně radikálnímu zásahu do zpracování příchozích zpráv požaduje oprávnění pouze dvě: ReadUserData a NetworkServices. Obě jsou z kategorie nejzákladnějších oprávnění typu User Capabilities, což znamená, že je možné na instalační soubor použít zmíněnou možnost podpisu self-signed (viz podkap. [1.3.1\)](#page-18-0). Ta se dá nastavit přímo v prostředí Carbide. $c++v$  konfiguraci pro tento úkol používaného nástroje SIS Builder .

#### Lokalizace aplikace

Nakonec bych jen letmo zavadil o způsob lokalizace aplikace do různých jazyků, s níž mi zpočátku pomohl zmíněný UI Designer (viz podkap. [3.2,](#page-30-0) část ,,Návrh uživatelského rozhraní''). Kromě intuitivní lokalizace řetězců v rámci standardních ,,zdrojů'' aplikace (menu a jeho položky, sdělení, dialogy apod.) lze poměrně jednoduše lokalizovat i obecné řetězce. Slouží k tomu resource typu TBUF a na jeho dynamické načtení v závislosti na aktuálním jazyku prostředí při běhu aplikace lze použít pomocnou třídu StringLoader. Pokročilejšími technikami se mi dokonce podařilo dosáhnout toho, že v české lokalizaci umí SMS Poplach používat odpovídající české tvary ve sdělení o tom, kolik přišlo nových zpráv (,,1 nová zpráva'', ,,2 nové zprávy'' . . . ,,5 nových zpráv''), přičemž u anglické lokalizace stačí rozlišovat jen jednotné a množné číslo.

### <span id="page-37-4"></span><span id="page-37-0"></span>Kapitola 4

# Závěr

Výstup této práce – ukázkovou aplikaci nazvanou SMS Poplach se mi podařilo popsaným způsobem dotáhnout do stavu, kdy splňuje na ni kladené nároky, je plně funkční a zároveň připravená na budoucí rozšíření.

#### Ladění a testování aplikace

Jak jsem v podkapitole [3.1](#page-29-1) uvedl, aplikace byla testována především na MT Nokia 6120 classic. Vzhledem k použití doplňkových API, jejichž distribuce neobsahuje knihovny použitelné při sestavení aplikace pro emulátor (viz podkap. [2.2,](#page-20-0) část ,,Ad [3'](#page-20-5)'), jsem byl pro ladění aplikace odkázán pouze na zmíněnou možnost on-device debugging (viz uvedená podkap. [3.1\)](#page-29-1).

To probíhalo velice komfortně přímo v IDE Carbide.c $++$  2.0, bohužel jsem se musel potýkat s některými nepříjemnostmi. Pokud se tok programu dostane mimo kód samotné aplikace, tzn. probíhá zrovna na straně systému, je jeho krokování dost svízelné, protože není předem jasné, kdy se vrátí zpět na stranu kódu aplikace<sup>[1](#page-37-1)</sup>. Zároveň se mi občas stávalo, že se po déle trvajícím krokování běhu aplikace spuštěné na MT výměna ladicích informací mezi touto aplikací a ladicím prostředím zasekla, pak mi nezbývalo než tuto aplikaci ,,násilně'' ukončit.

Celkově se testování a ladění aplikace ukázalo jako časově poměrně náročná záležitost. Ne úplně nezanedbatelný vliv na tom měla doba potřebná pro sestavení aplikace, její automatické nahrání do MT a následné spuštění na tomto zařízení a pro inicializaci ladicího prostředí. Jelikož jsem se nejčastěji zaměřoval na událost příchozí zprávy, je třeba do úvahy brát i čas, který jsem strávil zasíláním pokusných SMS skrze webovou bránu (včetně opisu mnohdy těžko čitelných znaků z generovaného obrázku).

#### Problémy během vývoje aplikace

Zmíněné zádrhely s testováním a laděním aplikace nebyly jedinými problémy vyskytnuvšími se během její praktické realizace.

Protože Symbian i S60 představují produkty s uzavřeným zdrojovým kódem<sup>[2](#page-37-2)</sup>, musí si vývojář pro tuto platformu vystačit s dostupnou dokumentací jejího veřejného API[3](#page-37-3) a je tedy nesmírně důležité, aby byla zpracována pečlivě a to v celé své šíři.

<span id="page-37-1"></span><sup>1</sup>během této doby se nezobrazují vůbec žádné užitečné informace o stavu toku programu

<span id="page-37-3"></span><span id="page-37-2"></span> $^{2}$ i když situace, jak již bylo naznačeno v podkap. [1.2.1,](#page-12-1) by se měla pozvolna měnit

 $^3$ ve formě manuálů, komentářů v hlavičkových souborech případně dalších dokumentů, nikoli však samotného zdrojového kódu příslušných částí platformy

<span id="page-38-2"></span>Měl jsem možnost se přesvědčit, že tomu tak v některých, byť poměrně vzácných, případech úplně není. Kupříkladu jsem si všiml toho, že v dokumentaci ke třídě CContactItem-FieldSet jsou úplně opomenuty některé veřejné (a tedy potenciálně použitelné) metody uvedené v hlavičkovém souboru cntitem.h<sup>[4](#page-38-0)</sup>. Ne zrovna přívětivé je také "zamlčování" některých užitečných konstant, na což jsem narazil u identifikátoru ,,vlastní složky zpráv'' (viz podkap. [2.4\)](#page-24-0). U metod, které o sobě deklarují, že po svém skončení nechávají nějaký ukazatel na ,,úklidovém zásobníku'' (viz podkap. [1.3,](#page-16-0) odrážky [b](#page-17-5) a [f\)](#page-17-2), jsem občas tápal, jakého vlastně je tento ukazatel typu a zda tam tato metoda náhodou nenechává ukazatelů více, jelikož tato místy potřebná informace jednoduše schází. Co se týče samostatné dokumentace k doplňkovým API, rovněž občas postrádá některé důležité informace (např. přesný způsob použití API ,,SMS Utilities''), nicméně i zde je nápomocna vývojářská komunita.

Jedním z okrajovým problémů, s nimiž jsem se setkal, byla špatná kompatibilita mezi  $\rm{SVG}$  formátem používaným open source vektorovým editorem  $\it{Inkscape}^5,$  $\it{Inkscape}^5,$  $\it{Inkscape}^5,$  jejž jsem používal na tvorbu ikony aplikace, a převodníkem tohoto formátu na formát SVG-T používaný ve fázi sestavení aplikace. Potíž byla s barevnými přechody, nakonec jsem od nich upustil.

#### Obecný pohled na vývoj pro S60

Nahlédnu-li na vlastní zkušenosti s vývojem aplikace pro S60 v nativním C++ z obecnější roviny, nejnáročnější pro měla byla počáteční etapa. Musel jsem proniknout do odlišností jazyka C++ pro Symbian oproti jeho standardizované variantě, seznámit se se souvisejícími koncepty a vůbec získat všeobecný přehled o této linii vývoje aplikací. Nestačí totiž, pokud je člověk na celou aplikaci sám, znát pouze zavedené programovací postupy a vědět zhruba, co kde v dokumentaci najde. Musí mít zároveň alespoň povědomí o obvyklé adresářové struktuře projektu a významných souborech v rámci ní, o tom, jaké jsou dostupné resources a jak je v aplikaci používat, jakým způsobem aplikaci lokalizovat, jak zasáhnout do předpisů pro sestavení aplikace a pro vytvoření instalačního souboru atp.

Po osvojení si těchto základních znalostí se mi už vývoj aplikace i programování samotné nejevily, i díky použitému IDE Carbide.c++ a jeho pomocným funkcím, tak obtížné. Jen občas jsem měl problém najít v dokumentaci požadovanou informaci a vývoj mi znepříjemňovala zmíněná časová náročnost testování a ladění.

#### Známé chyby a nestandardní chování aplikace

Testováním jsem odhalil u aplikace dva nedostatky, ty se však projeví jen za určitých nepříliš častých okolností a lze je v tomto stadiu aplikace bez větších potíží tolerovat.

Prvním takovým nedostatkem je chování aplikace, pokud přijde zpráva paměťové třídy ,,obrazovka''. Taková zpráva se ve standardních implementacích rovnou, bez potřeby jakékoli interakce, zobrazí uživateli a ten ji potom většinou má možnost teprve uložit. SMS Poplach se však k takovým zprávám staví stejně jako k těm obyčejným, tj. ukládá je do příslušné složky zpráv bez jejich přímé prezentace uživateli. Při vývoji dalších verzí aplikace by zřejmě bylo vhodné nastudovat podrobněji používané třídy SMS (ve stručnosti se o nich zmiňuje např. [\[1\]](#page-40-6), s. 386–387) a v implementaci se podřídit jejim specifikům.

Druhý nedostatek SMS Poplachu může jeho uživateli působit větší komplikace. Jde o to, že pokud příchozí zpráva obsahuje znak odřádkování, zobrazí se místo něj po průchodu

<span id="page-38-0"></span><sup>4</sup>metody StoreL(), RestoreL() a další

<span id="page-38-1"></span> $^{5}$ viz  $<$ http://www.inkscape.org/>

aplikací ,,znak obdélníčku''. Ten má zřejmě význam znaku, který neodpovídá žádnému z používané znakové sady. Tato chyba by zcela jistě měla být v některé z nejbližších verzí aplikace napravena.

#### Budoucí rozšíření a vylepšení aplikace

<span id="page-39-0"></span>Aplikace v současném stavu vývoje rozhodně není dokonalá, nabízí se mnohá vylepšení.

Z osobní zkušenosti s hromadně zasílanými zprávami (např. těch určených občanům určité obce) vím, že často začínají ustáleným textem. Toho by se dalo využít pro vytvoření nového filtrovacího kritéria. To by se nemuselo omezovat pouze na začátek textu zprávy, ale šlo by jej zobecnit na výskyt určitého řetězce v něm. Pokročilejším uživatelům by pak zároveň mohlo přijít vhod zavedení alespoň základní podpory pro *regulární výrazy*<sup>[6](#page-39-1)</sup>. Po zevrubném průzkumu dokumentace to však vypadá, že bych si odpovídající parser musel vytvořit sám. Druhou možností by bylo angažovat jazyky Open C či Python (viz podkap. [1.2.4\)](#page-15-0), jejichž knihovny podporu pro regulární výrazy zahrnují, a tyto prostředky nějakým způsobem skloubit se samotnou aplikací v nativním C++.

Další věcí ke zlepšení je ne úplně dokonalá imitace systémového upozornění na novou zprávu. Zejména se to týká vibrací, jež jsou v SMS Poplachu implementovány jako jednorázová aktivace vibračního prvku telefonu po dobu jedné sekundy. Obyčejně se přitom používá periodicky přerušovaná aktivace tohoto prvku po celou dobu přehrávání tónu (zvuku) upozornění. Dále zatím aplikace nereflektuje stav, kdy je ,,typ vyzvánení'' (,,ringing type'') nastaven na hodnotu ,,1 pípnutí'' (,,Beep once''), i v tomto případě je přehrán přednastavený zvukový soubor (nastavení tichého vyzvánění je však respektováno, viz podkap. [2.7\)](#page-27-1).

Vzhledem k předpokládanému způsobu využití SMS Poplachu, kdy aplikace poběží až do vypnutí telefonu a po jeho opětovném zapnutí bude znovu spuštěna, by bylo vhodné časem implementovat možnost, aby toto spuštění po startu zařízení proběhlo automaticky. Zatím se lze pro tento účel spokojit s využitím některé z externích aplikací, které umožňují při startu spouštět aplikace další (prakticky otestováno s freeware aplikací PowerBoot<sup>[7](#page-39-2)</sup>).

Možná by také stálo za to pro persistenci dat přejít na formát XML namísto doposud používaného uložiště popsaného v podkapitole [3.3](#page-34-0) (část ,,Persistence dat''), což by umožnilo např. snadnou zálohu nastavení.

Předpokládám, že další směry budoucího rozvoje aplikace by se odvíjely hlavně od požadavků jejích uživatelů.

<span id="page-39-1"></span> $^6$ viz  $<$ http://en.wikipedia.org/wiki/Regular\_expression>

<span id="page-39-2"></span><sup>7</sup> viz [<http://www.wireless-labs.com/powerboot/>](http://www.wireless-labs.com/powerboot/)

# <span id="page-40-10"></span>Seznam použitých zdrojů

- <span id="page-40-6"></span><span id="page-40-0"></span>[1] Digia. Programming for the Series 60 Platform and Symbian OS. Chichester, Velká Británie : Wiley, 2003. Pro informace o knize viz [<http://eu.wiley.com/WileyCDA/](http://eu.wiley.com/WileyCDA/WileyTitle/productCd-0470849487.html) [WileyTitle/productCd-0470849487.html>](http://eu.wiley.com/WileyCDA/WileyTitle/productCd-0470849487.html). ISBN 978-0-470-84948-4. (odkazuje s. [4,](#page-9-6) [6,](#page-11-5) [7,](#page-12-10) [8,](#page-13-12) [9,](#page-14-3) [10,](#page-15-2) [15,](#page-20-6) [16,](#page-21-5) [22,](#page-27-2) [33\)](#page-38-2)
- <span id="page-40-8"></span>[2] HAAPANEN, A. Active objects in Symbian OS. Diplomová práce, Department of Computer Sciences, University of Tampere, Tampere, Finská republika, 2008. 51 s. Do-stupné též na [<http://www.cs.uta.fi/research/theses/masters/Haapanen\\_Aapo.](http://www.cs.uta.fi/research/theses/masters/Haapanen_Aapo.pdf) [pdf>](http://www.cs.uta.fi/research/theses/masters/Haapanen_Aapo.pdf). (odkazuje s. [12\)](#page-17-10)
- <span id="page-40-7"></span>[3] JAKL, A. GUI Architectures [online]. symbianresources.com, 2008-05-22. [cit. 2009-04- 23]. PDF soubor (k dispozici také ukázková úloha včetně řešení). Dostupné z: [<http:](http://www.symbianresources.com/tutorials/gui.php#gui) [//www.symbianresources.com/tutorials/gui.php#gui>](http://www.symbianresources.com/tutorials/gui.php#gui). (odkazuje s. [8,](#page-13-12) [13\)](#page-18-2)
- <span id="page-40-2"></span>[4] MORRIS, B. The Symbian OS Architecture Sourcebook: Design and Evolution of a Mobile Phone OS. Chichester, Velká Británie : Wiley, 2007. Pro informace o knize viz [<http://developer.symbian.com/main/documentation/books/books\\_](http://developer.symbian.com/main/documentation/books/books_files/arch/index.jsp) [files/arch/index.jsp>](http://developer.symbian.com/main/documentation/books/books_files/arch/index.jsp). ISBN 978-0-470-01846-0. (odkazuje s. [2,](#page-7-9) [3,](#page-8-10) [4,](#page-9-6) [6,](#page-11-5) [7,](#page-12-10) [8,](#page-13-12) [15,](#page-20-6) [17\)](#page-22-2)
- <span id="page-40-9"></span>[5] PAYU, S. Silent Receiving of SMS messages [online]. SymbianTricks.info, 2008-10- 09. [cit. 2009-05-07]. Dostupné z: [<http://symbiantricks.info/tricks/silent\\_](http://symbiantricks.info/tricks/silent_receiving_of_sms_messages) [receiving\\_of\\_sms\\_messages>](http://symbiantricks.info/tricks/silent_receiving_of_sms_messages). (odkazuje s. [16\)](#page-21-5)
- <span id="page-40-3"></span>[6] SALES, J. Symbian OS Internals: Real-time kernel programming. Chichester, Velká Británie : Wiley, 2005. Pro informace o knize viz [<http://developer.symbian.com/](http://developer.symbian.com/main/documentation/books/books_files/os_internals/index.jsp) [main/documentation/books/books\\_files/os\\_internals/index.jsp>](http://developer.symbian.com/main/documentation/books/books_files/os_internals/index.jsp). ISBN 978-0- 470-02524-6. (odkazuje s. [2,](#page-7-9) [35\)](#page-40-10)
- <span id="page-40-4"></span>[7] SALES, J. – TASKER, M. Introducing EKA2 [online]. Wiley. [cit. 2009-04-19]. PDF soubor, ukázková kapitola z knihy Sales, J., Tasker, M. Symbian OS Internals ([\[6\]](#page-40-3)), 16 s. Dostupné z: [<http://media.wiley.com/product\\_data/excerpt/47/04700252/](http://media.wiley.com/product_data/excerpt/47/04700252/0470025247.pdf) [0470025247.pdf>](http://media.wiley.com/product_data/excerpt/47/04700252/0470025247.pdf). (odkazuje s. [2,](#page-7-9) [4\)](#page-9-6)
- <span id="page-40-5"></span>[8] SHACKMAN, M. Platform Security – a Technical Overview [online]. Symbian, 2006-05-10. [cit. 2009-04-19]. PDF soubor. Dostupné z: [<http:](http://developer.symbian.com/main/downloads/papers/plat_sec_tech_overview/platform_security_a_technical_overview.pdf) [//developer.symbian.com/main/downloads/papers/plat\\_sec\\_tech\\_overview/](http://developer.symbian.com/main/downloads/papers/plat_sec_tech_overview/platform_security_a_technical_overview.pdf) [platform\\_security\\_a\\_technical\\_overview.pdf>](http://developer.symbian.com/main/downloads/papers/plat_sec_tech_overview/platform_security_a_technical_overview.pdf). (odkazuje s. [3\)](#page-8-10)
- <span id="page-40-1"></span>[9] Gartner Says Worldwide Smartphone Sales Reached Its Lowest Growth Rate With 3.7 Per Cent Increase in Fourth Quarter of 2008 [online]. Egham, UK: Gartner, 2009-03-11.

 $[$ cit. 2009-04-17]. Dostupné z: [<http://www.gartner.com/it/page.jsp?id=910112>](http://www.gartner.com/it/page.jsp?id=910112). (odkazuje s. [1\)](#page-6-5)

- <span id="page-41-0"></span>[10] Handheld Device Shipments Decline 43.5Transition Product Lines, According to IDC [online]. IDC (skrze Internet Archive: Wayback Machine), 2007-11-09. [cit. 2009-05-15]. Dostupné z: [<http://web.archive.org/web/20071114085308/http://www.idc.com/](http://web.archive.org/web/20071114085308/http://www.idc.com/getdoc.jsp?containerId=prUS20947607) [getdoc.jsp?containerId=prUS20947607>](http://web.archive.org/web/20071114085308/http://www.idc.com/getdoc.jsp?containerId=prUS20947607). (odkazuje s. [1\)](#page-6-5)
- <span id="page-41-1"></span>[11] Psion: History & Business [online]. Psion Investor Relations Centre (skrze Internet Archive: Wayback Machine), 2002-12-15. [cit. 2009-04-17]. Dostupné z:  $\langle \text{http://web.archive.org/web/20021215070547/http://psion.}$ [investor-relations.co.uk/invest/psion/history.html>](http://web.archive.org/web/20021215070547/http://psion.investor-relations.co.uk/invest/psion/history.html). (odkazuje s. [2\)](#page-7-9)
- <span id="page-41-10"></span>[12] SMS brána do sítě O2 [online]. Telefónica  $O_2$  Czech Republic. [cit. 2009-05-17]. Vlivem uplatňovaných přesměrování uvedený odkaz nefunguje přímo, na zobrazené stránce je nutné zvolit odkaz ,,poslat SMS zdarma!''. Dostupné z: [<http://sms.1188.cz/>](http://sms.1188.cz/). (odkazuje s. [25\)](#page-30-2)
- <span id="page-41-5"></span>[13]  $C++\ Developer's\ Library\ 1.4$  [online]. Nokia: Forum Nokia, 2008. [cit. 2009-05-07]. Dostupné z: [<http://www.forum.nokia.com/document/Cpp\\_Developers\\_Library/>](http://www.forum.nokia.com/document/Cpp_Developers_Library/). (odkazuje s. [14\)](#page-19-6)
- <span id="page-41-9"></span>[14]  $Carbide.c++$  [online]. Nokia: Forum Nokia. [cit. 2009-05-10]. Dostupné z:  $\text{6}t$ [www.forum.nokia.com/Resources\\_and\\_Information/Tools/IDEs/Carbide.c++/>](http://www.forum.nokia.com/Resources_and_Information/Tools/IDEs/Carbide.c++/). (odkazuje s. [25\)](#page-30-2)
- <span id="page-41-7"></span>[15] Symbian  $C_{++}$  [online]. Forum Nokia, Developer Discussion Boards. [cit. 2009-05-07]. Dostupné z: [<http://discussion.forum.nokia.com/forum/forumdisplay.php?](http://discussion.forum.nokia.com/forum/forumdisplay.php?f=6) [f=6>](http://discussion.forum.nokia.com/forum/forumdisplay.php?f=6). (odkazuje s. [16,](#page-21-5) [20\)](#page-25-1)
- <span id="page-41-6"></span>[16] Extensions Plug-ins for S60 3rd Edition and S60 5th Edition SDKs [online]. Nokia: Forum Nokia. [cit. 2009-05-10]. Dostupné z: [<http://www.forum.nokia.com/info/](http://www.forum.nokia.com/info/sw.nokia.com/id/48a93bd5-028a-4b3e-a0b1-148ff203b2b3/Extensions_plugin_S60_3rd_ed.html) [sw.nokia.com/id/48a93bd5-028a-4b3e-a0b1-148ff203b2b3/Extensions\\_plugin\\_](http://www.forum.nokia.com/info/sw.nokia.com/id/48a93bd5-028a-4b3e-a0b1-148ff203b2b3/Extensions_plugin_S60_3rd_ed.html) [S60\\_3rd\\_ed.html>](http://www.forum.nokia.com/info/sw.nokia.com/id/48a93bd5-028a-4b3e-a0b1-148ff203b2b3/Extensions_plugin_S60_3rd_ed.html). (odkazuje s. [16,](#page-21-5) [23\)](#page-28-1)
- <span id="page-41-3"></span>[17] S60 3rd Edition C++ Developer's Library v1.0: UI architectures [online]. Nokia: Forum Nokia, 2009. [cit. 2009-04-26]. Dostupné z: [<http://library.](http://library.forum.nokia.com/index.jsp?topic=/S60_3rd_Edition_Cpp_Developers_Library/GUID-E50EC0B4-A434-4C30-A1A9-1A976185FF28.html) [forum.nokia.com/index.jsp?topic=/S60\\_3rd\\_Edition\\_Cpp\\_Developers\\_Library/](http://library.forum.nokia.com/index.jsp?topic=/S60_3rd_Edition_Cpp_Developers_Library/GUID-E50EC0B4-A434-4C30-A1A9-1A976185FF28.html) [GUID-E50EC0B4-A434-4C30-A1A9-1A976185FF28.html>](http://library.forum.nokia.com/index.jsp?topic=/S60_3rd_Edition_Cpp_Developers_Library/GUID-E50EC0B4-A434-4C30-A1A9-1A976185FF28.html). (odkazuje s. [8,](#page-13-12) [13\)](#page-18-2)
- <span id="page-41-8"></span>[18] On-Device Debugging with Carbide.c++ [online]. Nokia: Forum Nokia, 2008-02-08. [cit. 2009-05-17]. PDF soubor, verze 1.1. Dostupné z: [<http://www.forum.nokia.](http://www.forum.nokia.com/info/sw.nokia.com/id/1bdbfff2-c190-4558-9c17-facc9e247be4/Carbide_cpp_On_Device_Debugging_v1_1_en.pdf.html) [com/info/sw.nokia.com/id/1bdbfff2-c190-4558-9c17-facc9e247be4/Carbide\\_](http://www.forum.nokia.com/info/sw.nokia.com/id/1bdbfff2-c190-4558-9c17-facc9e247be4/Carbide_cpp_On_Device_Debugging_v1_1_en.pdf.html) [cpp\\_On\\_Device\\_Debugging\\_v1\\_1\\_en.pdf.html>](http://www.forum.nokia.com/info/sw.nokia.com/id/1bdbfff2-c190-4558-9c17-facc9e247be4/Carbide_cpp_On_Device_Debugging_v1_1_en.pdf.html). (odkazuje s. [24\)](#page-29-7)
- <span id="page-41-4"></span>[19] Runtimes [online]. Nokia: Forum Nokia. [cit. 2009-04-27]. Dostupné z: [<http://www.](http://www.forum.nokia.com/Resources_and_Information/Tools/Runtimes/) [forum.nokia.com/Resources\\_and\\_Information/Tools/Runtimes/>](http://www.forum.nokia.com/Resources_and_Information/Tools/Runtimes/). (odkazuje s. [11\)](#page-16-6)
- <span id="page-41-2"></span>[20] S60 Open to new features [online]. Nokia: Forum Nokia. [cit. 2009-04-20]. Dostupné z: [<http://www.forum.nokia.com/Resources\\_and\\_Information/Explore/](http://www.forum.nokia.com/Resources_and_Information/Explore/Software_Platforms/S60/Open_to_New_Features.xhtml) [Software\\_Platforms/S60/Open\\_to\\_New\\_Features.xhtml>](http://www.forum.nokia.com/Resources_and_Information/Explore/Software_Platforms/S60/Open_to_New_Features.xhtml). (odkazuje s. [7\)](#page-12-10)
- <span id="page-42-5"></span>[21]  $S60$  Platform: Comparison of ANSI  $C++$  and Symbian  $C++$  [online]. Nokia: Forum Nokia, 2006-05-30. [cit. 2009-04-26]. PDF soubor, verze 2.0. Dostupné z: [<http://www.forum.nokia.com/info/sw.nokia.com/id/](http://www.forum.nokia.com/info/sw.nokia.com/id/36f953bf-59eb-4f41-9e60-f51f494c5d14/S60_Platform_Comparison_of_ANSI_Cpp_and_Symbian_Cpp_v2_0_en.pdf.html) [36f953bf-59eb-4f41-9e60-f51f494c5d14/S60\\_Platform\\_Comparison\\_of\\_ANSI\\_](http://www.forum.nokia.com/info/sw.nokia.com/id/36f953bf-59eb-4f41-9e60-f51f494c5d14/S60_Platform_Comparison_of_ANSI_Cpp_and_Symbian_Cpp_v2_0_en.pdf.html) [Cpp\\_and\\_Symbian\\_Cpp\\_v2\\_0\\_en.pdf.html>](http://www.forum.nokia.com/info/sw.nokia.com/id/36f953bf-59eb-4f41-9e60-f51f494c5d14/S60_Platform_Comparison_of_ANSI_Cpp_and_Symbian_Cpp_v2_0_en.pdf.html). (odkazuje s. [11\)](#page-16-6)
- <span id="page-42-2"></span>[22] S60 Platform: FAQ [online]. Nokia: Forum Nokia, 2008-03-28. [cit. 2009-04-22]. PDF soubor, verze 1.12. Dostupné z: [<http://www.forum.nokia.com/info/sw.nokia.](http://www.forum.nokia.com/info/sw.nokia.com/id/c5a37690-f5c0-42f5-95bc-8e31dad39040/S60_Platform_FAQ_v1_12_en.pdf.html) [com/id/c5a37690-f5c0-42f5-95bc-8e31dad39040/S60\\_Platform\\_FAQ\\_v1\\_12\\_en.](http://www.forum.nokia.com/info/sw.nokia.com/id/c5a37690-f5c0-42f5-95bc-8e31dad39040/S60_Platform_FAQ_v1_12_en.pdf.html) [pdf.html>](http://www.forum.nokia.com/info/sw.nokia.com/id/c5a37690-f5c0-42f5-95bc-8e31dad39040/S60_Platform_FAQ_v1_12_en.pdf.html). (odkazuje s. [8\)](#page-13-12)
- <span id="page-42-1"></span>[23] S60 Platform: Introductory Guide [online]. Nokia: Forum Nokia, 2008-01-21. [cit. 2009- 04-27]. PDF soubor, verze 1.6. Dostupné z: [<http://www.forum.nokia.com/](http://www.forum.nokia.com/info/sw.nokia.com/id/fc17242f-9bb2-4509-b12c-1e6b8206085b/S60_Platform_Introductory_Guide_v1_6_en.pdf.html) [info/sw.nokia.com/id/fc17242f-9bb2-4509-b12c-1e6b8206085b/S60\\_Platform\\_](http://www.forum.nokia.com/info/sw.nokia.com/id/fc17242f-9bb2-4509-b12c-1e6b8206085b/S60_Platform_Introductory_Guide_v1_6_en.pdf.html) [Introductory\\_Guide\\_v1\\_6\\_en.pdf.html>](http://www.forum.nokia.com/info/sw.nokia.com/id/fc17242f-9bb2-4509-b12c-1e6b8206085b/S60_Platform_Introductory_Guide_v1_6_en.pdf.html). (odkazuje s. [8\)](#page-13-12)
- <span id="page-42-6"></span>[24] S60 Platform SDKs for Symbian OS, for  $C_{++}$  [online]. Nokia: Forum Nokia, 2006-10-06. [cit. 2009-05-07]. Dostupné z: [<http://www.forum.nokia.com/info/sw.nokia.](http://www.forum.nokia.com/info/sw.nokia.com/id/4a7149a5-95a5-4726-913a-3c6f21eb65a5/S60-SDK-0616-3.0-mr.html) [com/id/4a7149a5-95a5-4726-913a-3c6f21eb65a5/S60-SDK-0616-3.0-mr.html>](http://www.forum.nokia.com/info/sw.nokia.com/id/4a7149a5-95a5-4726-913a-3c6f21eb65a5/S60-SDK-0616-3.0-mr.html). (odkazuje s. [14\)](#page-19-6)
- <span id="page-42-7"></span>[25] S60 Platform: SMS Example [online]. Nokia: Forum Nokia, 2008-10-08. [cit. 2009- 01-29]. Dostupné z: [<http://www.forum.nokia.com/info/sw.nokia.com/id/](http://www.forum.nokia.com/info/sw.nokia.com/id/04802db9-ea13-48f3-b3e2-6ccf639bcbf7/S60_Platform_SMS_Example.html) [04802db9-ea13-48f3-b3e2-6ccf639bcbf7/S60\\_Platform\\_SMS\\_Example.html>](http://www.forum.nokia.com/info/sw.nokia.com/id/04802db9-ea13-48f3-b3e2-6ccf639bcbf7/S60_Platform_SMS_Example.html). (odkazuje s. [16\)](#page-21-5)
- <span id="page-42-3"></span>[26] S60 UI Style Guide [online]. Nokia: Forum Nokia, 2007-07-06. [cit. 2009-04-23]. PDF soubor, verze 1.3. Dostupné z: [<http://www.forum.nokia.com/info/sw.nokia.com/](http://www.forum.nokia.com/info/sw.nokia.com/id/04c58d5a-84c3-42db-83d5-486c1cf3e6b3/S60_UI_Style_Guide_v1_3_en.pdf.html) [id/04c58d5a-84c3-42db-83d5-486c1cf3e6b3/S60\\_UI\\_Style\\_Guide\\_v1\\_3\\_en.pdf.](http://www.forum.nokia.com/info/sw.nokia.com/id/04c58d5a-84c3-42db-83d5-486c1cf3e6b3/S60_UI_Style_Guide_v1_3_en.pdf.html) [html>](http://www.forum.nokia.com/info/sw.nokia.com/id/04c58d5a-84c3-42db-83d5-486c1cf3e6b3/S60_UI_Style_Guide_v1_3_en.pdf.html). (odkazuje s. [8,](#page-13-12) [9,](#page-14-3) [10\)](#page-15-2)
- <span id="page-42-4"></span>[27] Software Platforms [online]. Nokia: Forum Nokia. [cit. 2009-04-27]. Do-stupné z: [<http://www.forum.nokia.com/Resources\\_and\\_Information/Explore/](http://www.forum.nokia.com/Resources_and_Information/Explore/Runtime_Platforms/) [Runtime\\_Platforms/>](http://www.forum.nokia.com/Resources_and_Information/Explore/Runtime_Platforms/). (odkazuje s. [11\)](#page-16-6)
- <span id="page-42-0"></span>[28] Symbian OS Basics [online]. Nokia: Forum Nokia, 2008-01-08. [cit. 2009-04-23]. PDF soubor, výuková příručka, verze 3.1. Dostupné z: [<http://www.forum.nokia.com/](http://www.forum.nokia.com/info/sw.nokia.com/id/981e8e7b-668c-449a-b0e0-e7e5f534c39d/Symbian_OS_Basics_Workbook.html) [info/sw.nokia.com/id/981e8e7b-668c-449a-b0e0-e7e5f534c39d/Symbian\\_OS\\_](http://www.forum.nokia.com/info/sw.nokia.com/id/981e8e7b-668c-449a-b0e0-e7e5f534c39d/Symbian_OS_Basics_Workbook.html) [Basics\\_Workbook.html>](http://www.forum.nokia.com/info/sw.nokia.com/id/981e8e7b-668c-449a-b0e0-e7e5f534c39d/Symbian_OS_Basics_Workbook.html). (odkazuje s. [7,](#page-12-10) [11\)](#page-16-6)
- <span id="page-42-9"></span>[29] Create Local SMS [online]. Forum Nokia, Wiki, 2009-03-31. [cit. 2009-05-09]. Dostupné z: [<http://wiki.forum.nokia.com/index.php/Create\\_Local\\_SMS>](http://wiki.forum.nokia.com/index.php/Create_Local_SMS). (odkazuje s. [20\)](#page-25-1)
- <span id="page-42-10"></span>[30] Playing audio files [online]. Forum Nokia, Wiki, 2009-03-13. [cit. 2009-05-10]. Do-stupné z: [<http://wiki.forum.nokia.com/index.php/Playing\\_audio\\_files>](http://wiki.forum.nokia.com/index.php/Playing_audio_files). (odkazuje s. [22\)](#page-27-2)
- <span id="page-42-8"></span>[31] SDK API Plug-in [online]. Forum Nokia, Wiki, 2009-05-04. [cit. 2009-05-07]. Dostupné z: [<http://wiki.forum.nokia.com/index.php/SDK\\_API\\_Plug-in>](http://wiki.forum.nokia.com/index.php/SDK_API_Plug-in). (odkazuje s. [16\)](#page-21-5)
- <span id="page-43-4"></span>[32] Mobile leaders to unify the Symbian software platform and set the future of mobile free [online]. Nokia, 2008-06-24. [cit. 2009-04-20]. Tisková zpráva. Dostupné z: [<http:](http://www.nokia.com/A4136001?newsid=1230416) [//www.nokia.com/A4136001?newsid=1230416>](http://www.nokia.com/A4136001?newsid=1230416). (odkazuje s. [7\)](#page-12-10)
- <span id="page-43-2"></span>[33] Nokia acquires Symbian Limited [online]. Nokia, 2008-12-02. [cit. 2009-04-19]. Tisková zpráva. Dostupné z: [<http://www.nokia.com/A4136002?newsid=1274570>](http://www.nokia.com/A4136002?newsid=1274570). (odkazuje s. [3\)](#page-8-10)
- <span id="page-43-5"></span>[34] Series 60, the world's leading smartphone platform, redefines its name and visual identity [online]. Nokia, 2005-11-01. [cit. 2009-04-20]. Tisková zpráva. Dostupné z: [<http://www.nokia.com/A4136002?newsid=1019076>](http://www.nokia.com/A4136002?newsid=1019076). (odkazuje s. [8\)](#page-13-12)
- <span id="page-43-0"></span>[35] Symbian Fast Facts  $Q2\,2008$  [online]. Symbian. [cit. 2009-04-22]. Dostupné z:  $\text{Shttp}:$ [//www.symbian.com/about/fast.asp>](http://www.symbian.com/about/fast.asp). (odkazuje s. [2\)](#page-7-9)
- <span id="page-43-3"></span>[36] About the Symbian Foundation [online]. Symbian Foundation. [cit. 2009-04-20]. Do-stupné z: [<http://www.symbian.org/about.php>](http://www.symbian.org/about.php). (odkazuje s.[7\)](#page-12-10)
- <span id="page-43-1"></span>[37] An interactive history of Symbian [online]. Symbian. [cit. 2009-04-22]. Dostupné z: [<http://www.symbian.com/about/timeline.asp>](http://www.symbian.com/about/timeline.asp). (odkazuje s. [2\)](#page-7-9)
- <span id="page-43-6"></span>[38] Symbian Developer Library: Symbian OS v9.2 [online]. Symbian. [cit. 2009-05-07]. Do-stupné z: [<http://developer.symbian.com/main/documentation/sdl/symbian92/](http://developer.symbian.com/main/documentation/sdl/symbian92/) [>](http://developer.symbian.com/main/documentation/sdl/symbian92/). (odkazuje s. [14\)](#page-19-6)
- <span id="page-43-9"></span>[39] Symbian Developer Library: Symbian OS v9.2 — Contacts Model Overview [online]. Symbian. [cit. 2009-05-10]. Navigace: Symbian OS v9.2 » Symbian OS guide » Application engines » Using Contacts Model (CNTMODEL) » Contacts Model overview. Do-stupné z: [<http://developer.symbian.com/main/documentation/sdl/symbian92/](http://developer.symbian.com/main/documentation/sdl/symbian92/) [>](http://developer.symbian.com/main/documentation/sdl/symbian92/). (odkazuje s. [21\)](#page-26-5)
- <span id="page-43-11"></span>[40] Symbian Developer Library: Symbian OS v9.2 — Introduction to dictionary stores [online]. Symbian. [cit. 2009-05-12]. Navigace: Symbian OS v9.2 » Symbian OS guide » System libraries » Using Store » Stores » Dictionary stores » Introduction to dicti-onary stores. Dostupné z: [<http://developer.symbian.com/main/documentation/](http://developer.symbian.com/main/documentation/sdl/symbian92/) [sdl/symbian92/>](http://developer.symbian.com/main/documentation/sdl/symbian92/). (odkazuje s. [29\)](#page-34-2)
- <span id="page-43-10"></span>[41] Symbian Developer Library: Symbian OS v9.2 — Multi Media Framework Client Overview [online]. Symbian. [cit. 2009-05-07]. Navigace: Symbian OS v9.2 » Symbian OS guide » Multimedia » Multi Media Framework — Client API » Multi Media Framework Client Overview. Dostupné z: [<http://developer.symbian.com/main/](http://developer.symbian.com/main/documentation/sdl/symbian92/) [documentation/sdl/symbian92/>](http://developer.symbian.com/main/documentation/sdl/symbian92/). (odkazuje s. [22\)](#page-27-2)
- <span id="page-43-7"></span>[42] Symbian Developer Library: Symbian OS v9.2 — Sockets Client Overview [online]. Symbian. [cit. 2009-05-07]. Navigace: Symbian OS v9.2 » Symbian OS guide » Comms infrastructure » Using Sockets Server (ESOCK) » Sockets Client Overview. Dostupné z: [<http://developer.symbian.com/main/documentation/sdl/symbian92/>](http://developer.symbian.com/main/documentation/sdl/symbian92/). (odkazuje s. [17\)](#page-22-2)
- <span id="page-43-8"></span>[43] Symbian Developer Library: Symbian OS v9.2 — TCP/IP client programs [online]. Symbian. [cit. 2009-05-08]. Navigace: Symbian OS v9.2 » Symbian OS guide » Networking » Using TCP/IP (INSOCK) » Introduction to TCP/IP » TCP/IP client

programs. Dostupné z: [<http://developer.symbian.com/main/documentation/sdl/](http://developer.symbian.com/main/documentation/sdl/symbian92/) [symbian92/>](http://developer.symbian.com/main/documentation/sdl/symbian92/). (odkazuje s. [17,](#page-22-2) [18\)](#page-23-1)

- <span id="page-44-7"></span>[44] Symbian Developer Library: Symbian OS v9.2 — The Message Server: Structure [online]. Symbian. [cit. 2009-05-09]. Navigace: Symbian OS v9.2 » Symbian OS guide » Messaging » Using Messaging Framework » The Message Server » Structure. Dostupné z: [<http://developer.symbian.com/main/documentation/sdl/symbian92/](http://developer.symbian.com/main/documentation/sdl/symbian92/) [>](http://developer.symbian.com/main/documentation/sdl/symbian92/). (odkazuje s. [15\)](#page-20-6)
- <span id="page-44-5"></span>[45] Symbian Developer Library: Symbian OS v9.2 — UI Control Framework Overview [online]. Symbian. [cit. 2009-05-07]. Navigace: Symbian OS v9.2 » Symbian OS guide » Application framework » The UI Control Framework (CONE) » UI Control Framework overview. Dostupné z: [<http://developer.symbian.com/main/documentation/sdl/](http://developer.symbian.com/main/documentation/sdl/symbian92/) [symbian92/>](http://developer.symbian.com/main/documentation/sdl/symbian92/). (odkazuje s. [6\)](#page-11-5)
- <span id="page-44-2"></span>[46] Symbian Signed [online]. Symbian. [cit. 2009-01-29]. Dostupné z: [<https://www.](https://www.symbiansigned.com/app/page) [symbiansigned.com/app/page>](https://www.symbiansigned.com/app/page). (odkazuje s. [3\)](#page-8-10)
- <span id="page-44-4"></span>[47] Symbian OS v9.3: System Model [online]. Symbian, 2008-03-07. [cit. 2009-04-19]. PDF soubor. Dostupné z: [<http://developer.symbian.com/main/downloads/files/](http://developer.symbian.com/main/downloads/files/publicD-2.1.pdf) [publicD-2.1.pdf>](http://developer.symbian.com/main/downloads/files/publicD-2.1.pdf). (odkazuje s. [4\)](#page-9-6)
- <span id="page-44-1"></span>[48] EKA2 [online]. Wikipedia, the free encyclopedia, 2008-12-05. [cit. 2009-01-26]. Do-stupné z: [<http://en.wikipedia.org/wiki/EKA2>](http://en.wikipedia.org/wiki/EKA2). (odkazuje s. [2\)](#page-7-9)
- <span id="page-44-3"></span>[49] Kernel-wide design approaches [online]. Wikipedia, the free encyclopedia, 2009-03-14. [cit. 2009-04-19]. Dostupné z: [<http://en.wikipedia.org/wiki/Kernel\\_\(computer\\_](http://en.wikipedia.org/wiki/Kernel_(computer_science)#Kernel-wide_design_approaches) [science\)#Kernel-wide\\_design\\_approaches>](http://en.wikipedia.org/wiki/Kernel_(computer_science)#Kernel-wide_design_approaches). (odkazuje s. [4\)](#page-9-6)
- <span id="page-44-6"></span>[50] S60 (software platform) [online]. Wikipedia, the free encyclopedia, 2009-01-24. [cit. 2009-01-27]. Dostupné z: [<http://en.wikipedia.org/wiki/S60\\_\(software\\_](http://en.wikipedia.org/wiki/S60_(software_platform)) [platform\)>](http://en.wikipedia.org/wiki/S60_(software_platform)). (odkazuje s. [7\)](#page-12-10)
- <span id="page-44-0"></span>[51] Symbian OS [online]. Wikipedia, the free encyclopedia, 2009-01-26. [cit. 2009-01-26]. Dostupné z: <http://en.wikipedia.org/wiki/Symbian\_0S>. (odkazuje s. [2\)](#page-7-9)

# Rejstřík

active objects, viz aktivní objekty aktivní objekty, [12,](#page-17-10) [18](#page-23-1) API dictionary store, [29](#page-34-2) Media Fetch, [30](#page-35-0) Profiles Engine API, [22](#page-27-2) Profiles Engine Wrapper, [23](#page-28-1) SMS Utilities, [16–19](#page-0-0) Vibra API, [23](#page-28-1) ARM, [2,](#page-7-9) [3](#page-8-10) Carbide.c++ 2.0, [24,](#page-29-7) [25,](#page-30-2) [31,](#page-36-0) [32](#page-37-4) Capability Scanner, [31](#page-36-0) SIS Builder, [31](#page-36-0) TRK, [24](#page-29-7) UI Designer, [24–26,](#page-0-0) [31](#page-36-0) deskriptory, [12](#page-17-10) digitální podpis aplikace, [3,](#page-8-10) [13](#page-18-2) self-signed, [13,](#page-18-2) [31](#page-36-0) Symbian Signed, [3](#page-8-10) EKA EKA1, [4](#page-9-6) EKA2, [4](#page-9-6) engine, [4](#page-9-6) EPOC, [2](#page-7-9) EPOC16, [2](#page-7-9) EPOC32, [2](#page-7-9) IPC, inter-process communication, [4,](#page-9-6) [12](#page-17-10) model klient–server, [3,](#page-8-10) [12,](#page-17-10) [16](#page-21-5) Symbianu, viz Symbian, model systému MTM, message-type modules, [15](#page-20-6) návrhový vzor MVC, model–view–controller, [3](#page-8-10) observer, [3](#page-8-10)

on-device debugging, [24,](#page-29-7) [32](#page-37-4)

operační systém reálného času, viz RTOS

Platform Security, [3,](#page-8-10) [13,](#page-18-2) [31](#page-36-0) capabilities, [3,](#page-8-10) [31](#page-36-0) platforma S60, [8–11](#page-0-0) historie, [8](#page-13-12) prvky uživatelského rozhraní, [10](#page-15-2) vlastnosti, [8–10](#page-0-0) RTOS, real-time operating system, [4](#page-9-6) S60, viz platforma S60 SMS Poplach/SMS Alerts diagram tříd, [27](#page-32-3) engine, [27](#page-32-3) implementace, [29–31](#page-0-0) návrh, [25–27](#page-0-0) sockety, [16–19](#page-0-0) Symbian historie, [2–3](#page-0-0) jádro, [4](#page-9-6) komponenta Contacts Model, [21](#page-26-5) komponenta Message Server, [15,](#page-20-6) [20,](#page-25-1) [21](#page-26-5) komponenta Multimedia Framework, [22](#page-27-2) komponenta SMS MTM, [15,](#page-20-6) [20](#page-25-1) komponenta SMS PRT, [17](#page-22-2) komponenta Socket Server, [17,](#page-22-2) [19](#page-24-3) model systému, [4–6](#page-0-0) platformy, [7](#page-12-10) vlastnosti, [3](#page-8-10) vznik, [2](#page-7-9)

# Seznam příloh

- <span id="page-46-0"></span>A. Uživatelská příručka — součástí tohoto textu, od s. [42](#page-47-0)
- B. Nosič CD, který obsahuje:
	- soubor README\_CS.TXT/README\_EN.TXT:
		- základní informace o této práci a přehled toho, co toto médium obsahuje (podobný tomuto)
	- soubor PREREQ\_CS.TXT/PREREQ\_EN.TXT:
		- informace o softwarovém vybavení pro sestavení aplikace včetně odkazů na zdroje, kde je možné tyto konkrétní prostředky získat (IDE Carbide.c++ 2.0, C++ SDK pro S60 3rd Edition, počáteční vydání a Feature Pack 1)
	- soubor BUILD\_CS.TXT/BUILD\_EN.TXT:
		- postup sestavení aplikace se zmíněným softwarovým vybavením (soubor PREREQ\_CS.TXT/PREREQ\_EN.TXT)
	- adresář application:
		- adresářová struktura projektu obsahující kompletní zdrojové texty výsledné aplikace, včetně dalších souborů nutných pro její sestavení a vytvoření instalačního souboru (mj. definiční soubor projektu, předpisy pro sestavení aplikace a vytvoření instalačního souboru, soubory definující použité ,,zdroje'' jako menu či dialog, grafická ikona aplikace, soubory s lokalizací aplikace do českého a anglického jazyka);
		- žádné SDK, IDE ani balíky doplňkových API do SDK toto médium neobsahuje, získat je lze z umístění uvedených v souboru PREREQ\_CS.TXT/PREREQ\_EN.TXT
		- ve standardním umístění, v podadresáři sis, je také připravena hotová aplikace v podobě instalačních souborů:

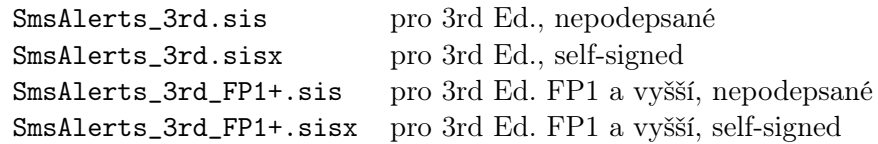

- adresář doc:
	- dokumentace zdrojového kódu automaticky vygenerovaná nástrojem Doxygen[8](#page-46-1)
- adresář text:
	- text této práce ve formě PDF; v podadresáři src jsou pak její zdrojové soubory pro systém  $\mathbb{F} \mathbb{F} \mathbb{X}^9$  $\mathbb{F} \mathbb{F} \mathbb{X}^9$  stejně jako použité obrázky a schémata

<span id="page-46-1"></span><sup>8</sup> viz [<http://www.stack.nl/~dimitri/doxygen/>](http://www.stack.nl/~dimitri/doxygen/)

<span id="page-46-2"></span> $^{9}$ viz  $http://www.latex-project.org/>$ 

## <span id="page-47-0"></span>Příloha A

# Uživatelská příručka

Aplikace umožňuje uživatelsky přizpůsobitelná upozornění na příchozí krátké textové zprávy (SMS) podle těchto kritérií:

- <span id="page-47-1"></span>A. příslušnost odesílatele zprávy ke skupině kontaktů
- <span id="page-47-2"></span>B. prefix masky telefonního čísla odesílatele zprávy

Na základě nich se pak tvoří konkrétní pravidla pro filtrování příchozích zpráv. Aplikace používá dva různé pohledy na takto vytvořené položky filtrů:

- výčtový se zobrazením seznamu těchto položek náležejících k danému kritériu filtrování
- editační umožňující přidání nebo úpravu konkrétní položky

#### Výčet filtračních položek

- Po spuštění aplikace se zobrazí výčet filtračních položek vázaných na uvedené kritérium [A.](#page-47-1) Na obr. 1 (viz dále) je ukázán výchozí stav, kdy ještě žádná položka nebyla přidána.
- Pro přechod na výčet položek filtrů podle následující kritéria stačí použít klávesu vpravo, pro navigaci v opačném směru slouží klávesa vlevo. O aktuální poloze v rámci této navigace informuje lišta se záložkami ve vrchní části obrazovky. Při testování shody nějakého pravidla s posuzovanými atributy obdržené příchozí zprávy se jednotlivá kritéria pro filtry použijí v pořadí, v jakém jsou také řazeny v rámci této navigace.
- Pravé výběrové tlačítko (má popisek ,,Zpět'') zde slouží pro snadné přepnutí aplikace na pozadí. To přijde vhod, pokud má aplikace nadále běžet (zachytávat příchozí zprávy a ohlašovat je), ale je zbytečné mít zobrazenou její obrazovku s výčtem nastavených filtrů.
- Seznam dostupných možností v rámci právě zobrazeného výčtu filtrů se zobrazí použitím levého výběrového tlačítka (má popisek "Volby"). Vždy jsou dostupné tyto volby:
	- Přidat umožní přidat novou filtrační položku s pravidlem nastavitelným podle aktuálního kritéria.
	- Info o aplikaci zobrazí stručnou informaci o této aplikaci.
	- Konec ukončí aplikaci.
- Pokud aktuální výčet filtrů obsahuje jednu či více položek, je možné požadovanou položku vybrat pomocí kláves nahoru a dolu. V kontextu vybrané položky jsou pak k dispozici rovněž tyto volby (viz obr. 2):
	- Změnit umožní změnit vybranou položku.
	- Přesunout (Výše/Níže) umožní vybranou položku přesunout o jednu pozici nahoru či dolu. Výše postavená položka se při testování shody s posuzovanými atributy obdržené příchozí zprávy uplatní dříve.
	- Odstranit umožní odstranit vybranou položku. Stejnou operaci lze provést také pomocí klávesy C.

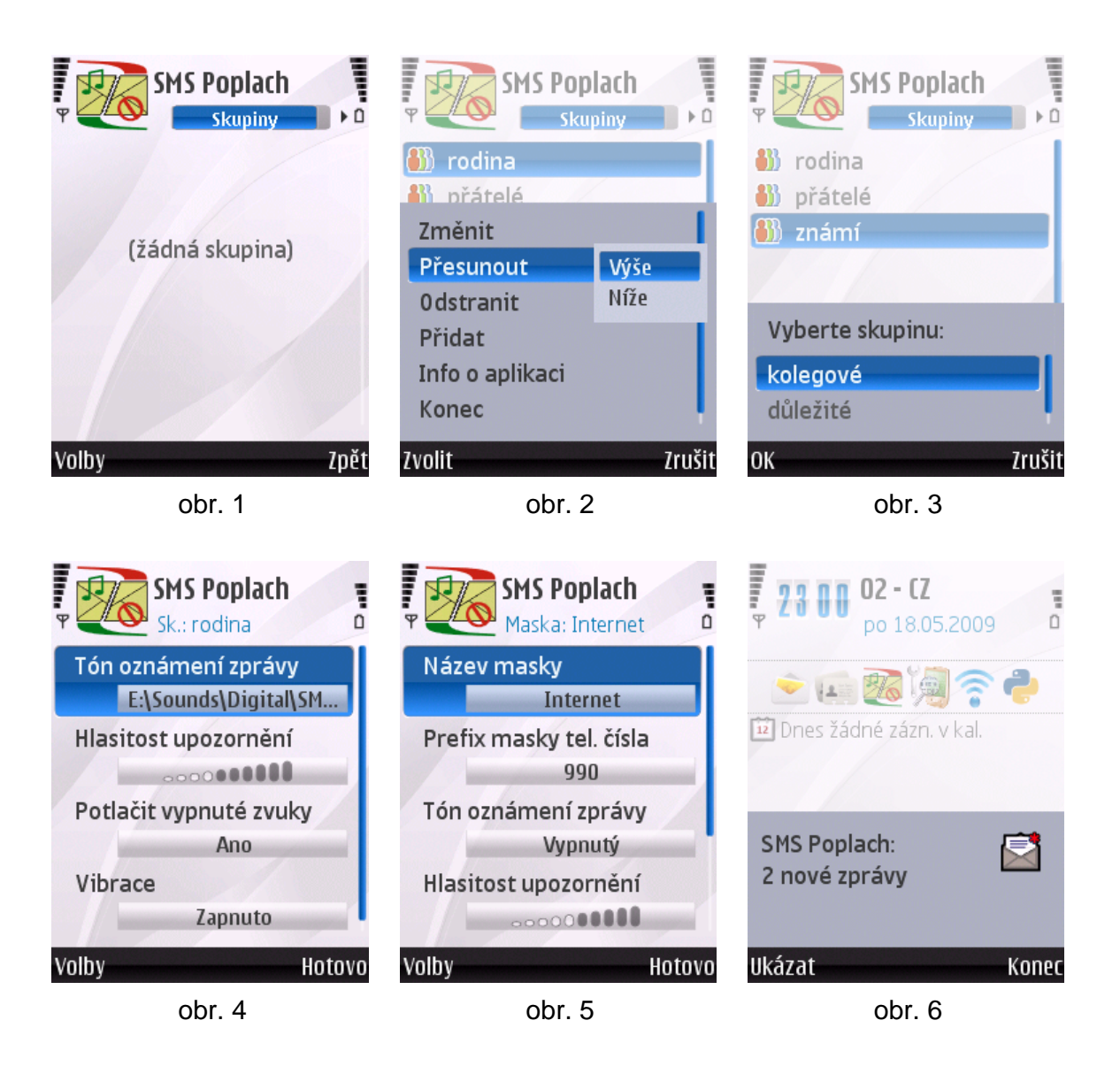

#### Editace filtračních položek

• Při požadavku na přidání filtrační položky se v případě kritéria [A](#page-47-1) nejdříve zobrazí volba konkrétní, dosud nepoužité skupiny kontaktů (viz obr. 3), v případě kritéria [B](#page-47-2) se přímo zobrazí možnosti nastavení této položky.

- Při požadavku na změnu filtrační položky se u obou kritérií rovnou zobrazí možnosti jejího nastavení (u kritéria [A](#page-47-1) nelze dodatečně změnit skupinu, musí se případně odstranit stávající položka a vytvořit nová pro požadovanou skupinu)
- Jednotlivé položky nastavení lze po jejich výběru (opět pomocí kláves nahoru a dolu) editovat buď pomocí tlačítka výběru, nebo pomocí nabídky Volby – Změnit.
- Společné položky nastavení pro obě kritéria jsou tato (viz též obr. 4):
	- Tón oznámení zprávy nastavení zvukového souboru, který se má přehrát při příchodu odpovídající zprávy. Použitím nabídky Volby – Ukázat se zobrazí celá cesta k tomuto souboru, možnost Volby – Vypnout vypne používání tónu pro ohlášení příchozí zprávy.
	- Hlasitost upozornění jaká hlasitost se má pro přehrání tónu použít.
	- Potlačit vypnuté zvuky umožní zvukové upozornění i v případě profilu, u nějž jsou zvuky vypnuty.
	- Vibrace umožní použít pro ohlášení příchozí zprávy vibrační prvek telefonu (pokud jsou vibrace v aktuálním profilu povoleny).
- U kritéria [B](#page-47-2) se navíc ještě nastavuje (viz obr. 5):
	- Název masky udává, jak je pak tato položka zobrazena ve výčtu (analogie k názvu skupiny v případě kritéria [A\)](#page-47-1).
	- Prefix masky tel. čísla řetězec, který se používá pro hledání shody s počátkem telefonního čísla odesílatele příchozí zprávy (nemusí to být pouze čísla).

#### Upozornění na zprávu

Přijde-li zpráva, je o tom uživatel informován způsobem, který zavisí na tom, zda se nalezla shoda s pravidlem některého filtru.

V případě, že ano, pak se zpráva ocitne v podsložce složky zpráv označené ,,Mé složky'', přičemž název této podsložky je odvozen buď od názvu příslušné skupiny kontaktů (u kritéria [A\)](#page-47-1) nebo od názvu příslušné položky masky tel. čísla (u kritéria [B\)](#page-47-2). Dále je provedeno odpovídající uživatelsky definované ohlášení zprávy a informace o této události je rovněž podána uživateli pomocí zobrazeného dialogu, který napodobuje standardní grafické oznámení o nové zprávě (viz obr. 6). Volbou Ukázat lze přímo zobrazit obsah oné ,,Mé složky'', takže v ní jen stačí vyhledat dotyčnou podsložku — ta, protože obsahuje nepřečtenou zprávu(y), je navíc graficky odlišena — a tuto novou zprávu si přečíst.

Pokud se žádné pravidlo neuplatnilo, zpráva se objeví ve standardní složce příchozích zpráv a uživatel je upozorněn běžným systémovým způsobem.